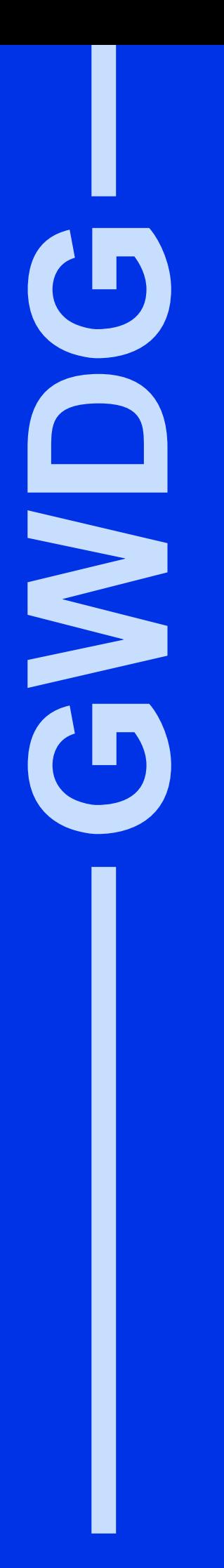

# **GWDG-Nachrichten 2/2000**

IBM RS/6000 SP Mail-Service GÖNET-Ausbau **Studierendennetz** Datenbanken

Gesellschaft für wissenschaftliche Datenverarbeitung mbH Göttingen

# **Inhaltsverzeichnis**

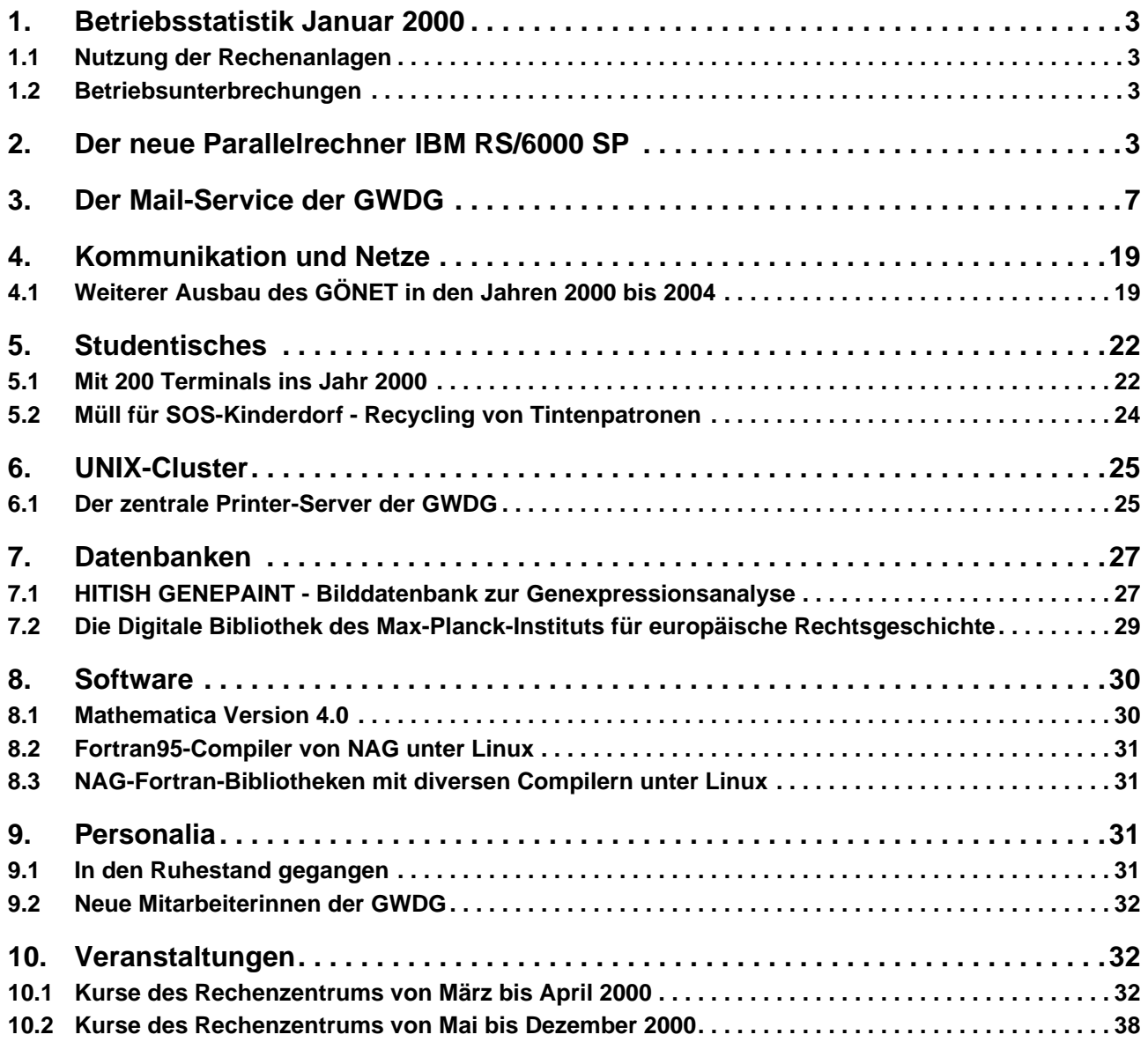

# **GWDG-Nachrichten für die Benutzer des Rechenzentrums**

# **ISSN 0940-4686**

23. Jahrgang, Ausgabe 2/2000

**http://www.gwdg.de/GWDG-Nachrichten**

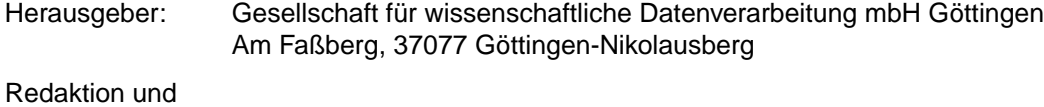

Herstellung: Dr. Th. Otto ☎ 0551/201-1828, Fax: 0551/21119

# <span id="page-2-0"></span>**1. Betriebsstatistik Januar 2000**

# **1.1 Nutzung der Rechenanlagen**

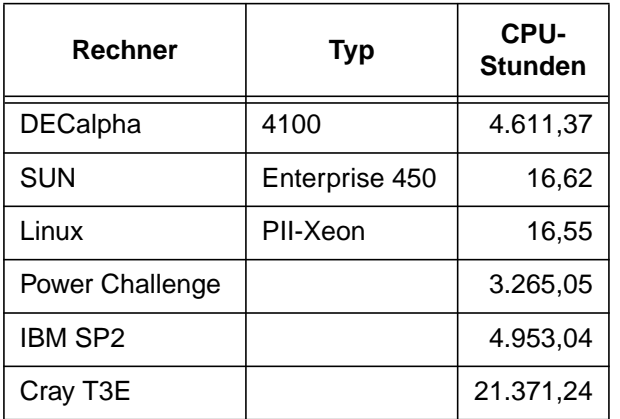

Die CPU-Zeiten der Workstations, die nicht vom Typ alpha-4100 sind, wurden entsprechend ihrer Taktrate in CPU-Zeiten dieser Typen umgerechnet.

# **1.2 Betriebsunterbrechungen**

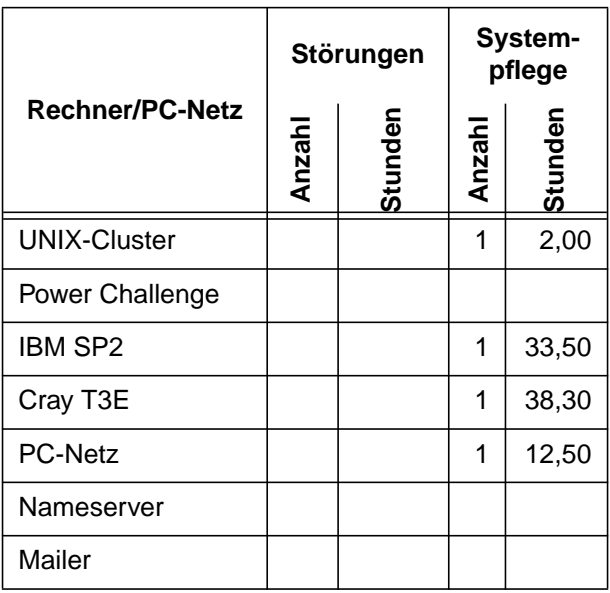

# **2. Der neue Parallelrechner IBM RS/6000 SP**

# **2.1 Einleitung**

Im Jahr 1993 nahm die GWDG ihren ersten Parallelrechner, ein System KSR1 der Firma Kendall Square Research, in Betrieb. Seither wurde die Parallelrechnerkapazität alle 2 - 3 Jahre ausgeweitet, wie die tabellarische Übersicht zeigt:

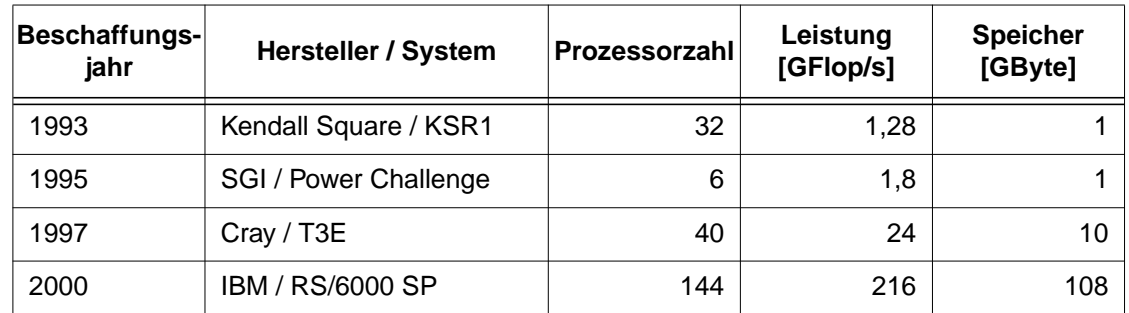

Bei dem vorerst neuestem - dem vierten - Parallelrechner der GWDG handelt es sich um ein System RS/6000 SP (Scalable Powerparallel) der Firma IBM. An der Tabelle ist der rapide Technologiewandel und die enorme Leistungssteigerung der Parallelrechner abzulesen: Jeder der vier Rechner verkörpert eine andere, zur Beschaffungszeit jeweils herausragende, Rechnerarchitektur, jeder der vier Rechner wurde von einer anderen Firma entwickelt. Die Leistungssteigerung der Systeme entspricht einer Steigerung von mehr als einem Faktor 2 pro Jahr, bei in etwa konstanten Beschaffungskosten pro System (mit Ausnahme der SGI Power Challenge, die im Rahmen einer Kooperation mit Siemens Nixdorf mit wesentlich geringeren Kosten, allerdings auch mit geringerer Leistungssteigerung gegenüber der KSR, beschafft wurde).

Der Anfang dieses Jahres installierte Parallelrechner IBM RS/6000 SP realsiert eine hybride Parallelrechner-Architektur: Ein Cluster von Rechnern ist über einen schnellen mehrstufigen Kreuzschalter vernetzt. Dieses Cluster stellt ein System mit verteiltem Speicher dar, das Parallelverarbeitung mit Nachrichtenaustausch ermöglicht. Jeder einzelne Rechenknoten im Cluster besteht wiederum aus

vier Prozessoren, die über einen gemeinsamen Speicher gekoppelt sind. Der Einzelknoten erlaubt somit die Parallelisierung im Shared-Memory-Programmiermodell. Diese Architektur - Cluster von Multiprozessoren - scheint sich bei allen noch aktiv in der Parallelrechnerentwicklung engagierten DV-Anbietern durchzusetzen. Bei diesem Konzept können die für den großen kommerziellen Markt entwikkelten Technologien - hochgetaktete Prozessorchips mit Multiprozessor-Unterstützung - ohne großen zusätzlichen Aufwand in massiv parallelen Systemen für wissenschaftliche Rechnungen eingesetzt werden.

Der neue Parallelrechner basiert auf Multiprozessoren vom Typ Winterhawk2. Dieser Rechnertyp wird bei der GWDG im Rahmen eines speziellen Abkommens mit IBM vor der offiziellen Markteinführung eingesetzt. Das jetzt installierte System (Abb. 1) mit insgesamt 36 Winterhawk2-Rechnern besteht aus 144 Prozessoren mit einer maximalen Gesamtrechenleistung von 216 GFlop/s und einem Speicherausbau von insgesamt 108 GByte. Ein System mit dieser Leistungsklasse rangiert in der TOP-500- Liste der schnellsten Rechner derzeit unter den ersten 100.

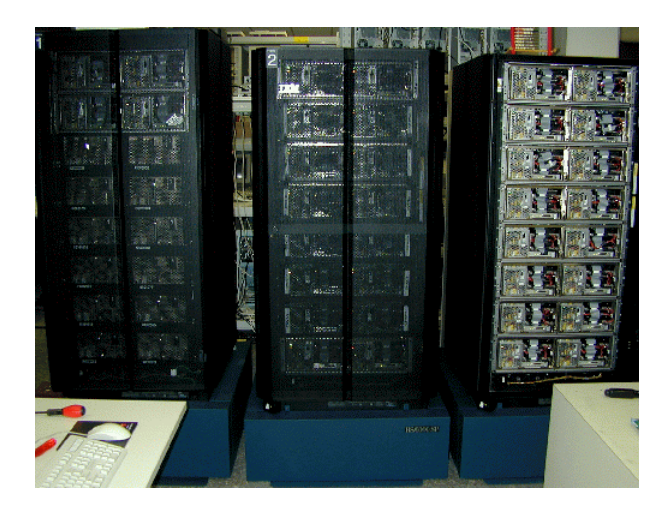

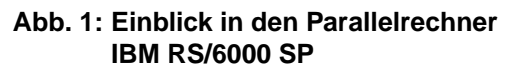

# **2.2 Gemeinsame Beschaffung, gemeinsamer Betrieb**

Zur Finanzierung der neuen RS/6000 SP trugen je zu einem Drittel die beiden Gesellschafter der GWDG - das Land Niedersachsen und die Max-Planck-Gesellschaft - sowie das Institut für Geophysik der Universität Göttingen bei, das Mittel aus dem Leibniz-Preis von Prof. Christensen einsetzte. Der Landesanteil wurde über das Hochschulbauförderungsgesetz (HBFG) zur Hälfte vom Bund übernommen.

Eine derartige Bündelung von Mitteln für gemeinsame Beschaffung war die Voraussetzung dafür, daß der Hersteller IBM ein so günstiges Preis/Leistungsverhältnis anbieten konnte. Auch für weitere zukünftige Beschaffungen im Bereich von Rechenleistung für das wissenschaftliche Rechnen sollten diese Vorteile genutzt werden.

Neben günstigen Preisen bietet die Zusammenarbeit bei Beschaffung von Hochleistungsrechnerkapazität natürlich noch den Vorteil des verminderten Administrationsaufwands beim gemeinsamen Betrieb einer solchen Anlage. Mit dem Institut für Geophysik betreibt die GWDG bereits seit zwei Jahren erfolgreich ein älteres System RS/6000 SP mit 12 Einprozessorknoten vom Typ Power2 (160 MHz).

Diese 12 alten (gwdk001 bis gwdk012) und die 36 neuen Rechnerknoten (gwdk013 bis gwdk048) sind nun in drei Frames bei der GWDG installiert. Die Abb. 2 illustriert die Zuordnung der Rechnerknoten. Wie bisher sind die alten Knoten mit geraden Nummern für die Geophysik, die mit ungeraden Nummern für alle Nutzer der GWDG reserviert. Von den neuen Knoten sind 12 (gwdk033 bis gwdk044) der Geophysik zugeordnet, die restlichen können von allen Benutzern der GWDG für verschiedene Zwecke eingesetzt werden. Wie der Abb. 2 zu entnehmen ist, sollen 16 Knoten für Parallelverarbeitung im Message-Passing-Programmiermodell, 2 Knoten für Parallelverarbeitung im Shared-Memory-Programmiermodel, 4 Knoten für sequentielle Batchverarbeitung und 2 Knoten für interaktive Anwendungen genutzt werden.

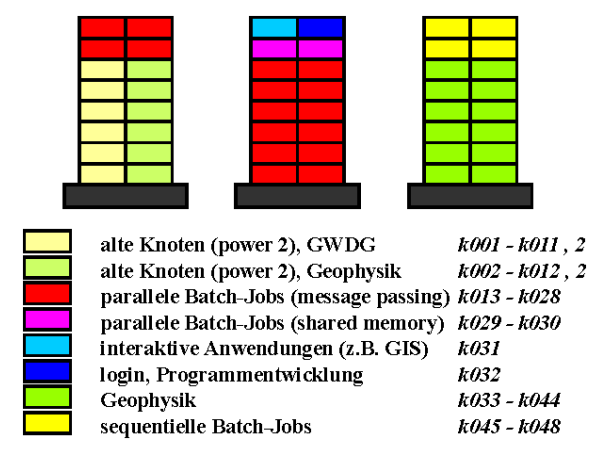

#### **Abb. 2: Konfiguration der 48 SP-Knoten**

Auf allen 48 Knoten der SP sind die normalen File-Systeme der GWDG (\$HOME, \$THOME, \$AHOME) über NSF zugreifbar. Die Netzverbindung erfolgt über einen Fast-Ethernet-Switch mit Gigabit-Verbindungen zu den Datei-Servern. Daneben sind die Knoten noch an zwei weitere Netze angebunden (Abb. 3): dem internen Steuerungs-

netz und dem High Performance Switch (HPS). Über das interne Steuerungsnetz hat die Kontroll-Workstation Zugriff auf alle Knoten, um deren Konfiguration zentral zu generieren und zu überwachen. Über den HPS wird bei Parallelverarbeitung die Kommunikation zwischen den Knoten mit sehr hoher Geschwindigkeit abgewickelt.

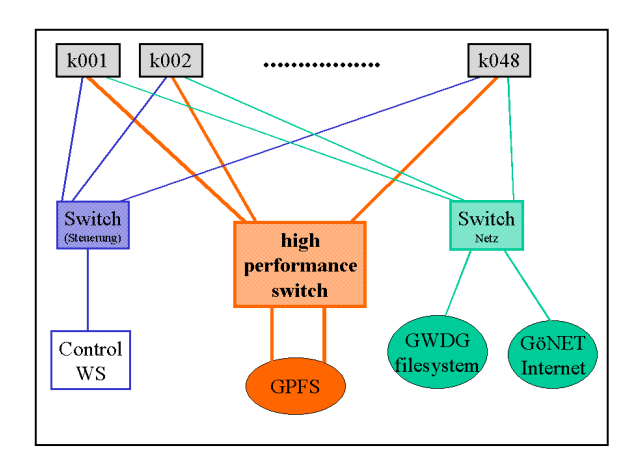

**Abb. 3: Vernetzung der RS/6000 SP**

#### **2.3 Architektur: Prozessor, Knoten, Netz**

Die Winterhawk2-Knoten enthalten IBMs neueste und schnellste, mit 375 MHz getaktete Prozessoren der RS/6000-Power3-Architektur (Abb. 4). Die Power3-Archirtektur ist superskalar, d. h. sie unterstützt mehrere parallele Funktionseinheiten. Dazu gehören zwei Floating-Point-Pipelines, von denen jede pro Takt das Ergebnis einer Multiplikation, einer Addition oder einer verketteten Multiplikation-Addition liefern kann. Weiterhin gibt es drei Integer-Einheiten und zwei Datentransfereinheiten, die pro Takt je eine 8-Byte-Zahl zwischen Register und Level1-Cache transportieren können. Auf dem Prozessorchip integriert sind die 64 KByte großen Instruktions- und Daten-Caches. Mit der Möglichkeit, pro Takt zwei verkettete Multiplikation-Addition-Operationen durchzuführen, ergibt sich die Maximalleistung des Prozessorchips zu 1,5 GFlop/s.

Je zwei Prozessorchips und zwei Level2-Caches von 4 MByte sind auf einem Board untergebracht (Abb. 4). Zwei solcher Boards ergeben einen 4-Prozessor-Winterhawk2-Knoten. Der maximal 4 GByte große Speicher ist über einen gemeinsamen Bus mit einer Bandbreite von 1,5 GByte/s an die 4 Prozessoren gekoppelt. Um die volle Bandbreite zwischen Prozessor und Hauptspeicher nutzen zu können, ist in der Prozessorhardware ein Prefetching-Mechanismus implementiert, der die Latenzzeit des Speicherzugriffs verbergen kann. Der Prefetching-Mechanismus reagiert auf Cache-Misses, die aufeinanderfolgende Speicherzeilen betreffen, mit dem vorsorglichen Laden der darauf folgenden Zeile. Bis zu vier solcher Prefetch-Ströme werden von der Hardware unterstützt.

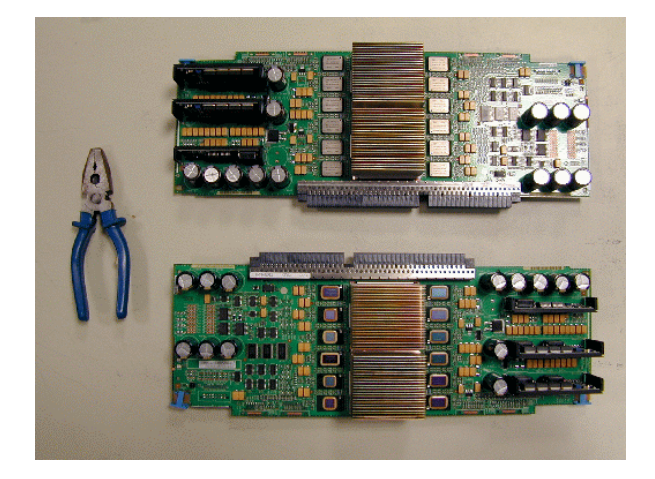

**Abb. 4: Prozessorboards Winterhawk2**

Die Zugriffszeiten und Bandbreiten der gesamten Speicherhierarchie des Winterhawk2-Knotens sind in der folgenden Tabelle zusammengestellt:

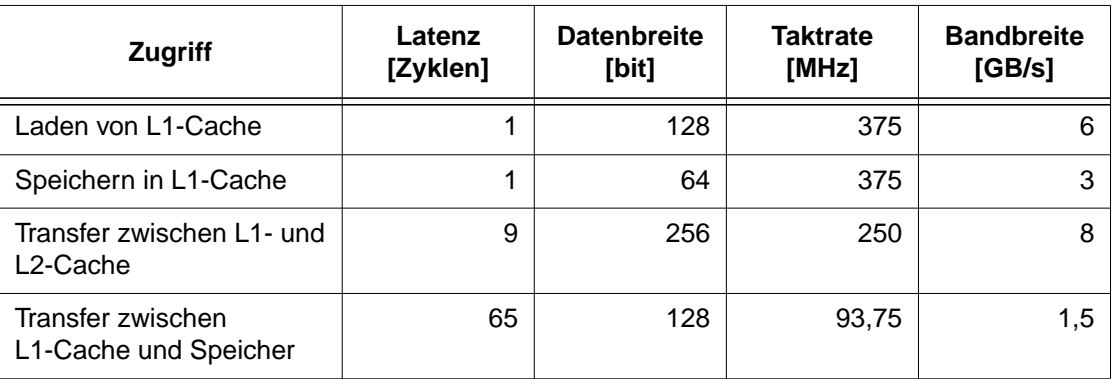

Abb. 5 zeigt die Geschwindigkeit eines Prozessors bei der Multiplikation einer Matrix mit einem Vektor, wobei die äußere Schleife 8-fach abgerollt ist. Die CPU benötigt mindestens fünf Zyklen für die 16 Operationen in der inneren Schleife und kann deshalb maximal auf eine Rechengeschwindigkeit von 1,2 GFlop/s kommen. Solange die Matrix im Level1-Cache Platz hat, wird diese Rechengeschwindigkeit auch nahezu erreicht. Bei wachsender Matrixgröße nimmt die Geschwindigkeit ab, weil die Daten dann aus dem Level2-Cache geholt werden müssen bzw. bei noch größerer Datenmenge aus dem Hauptspeicher mit weiterem Geschwindigkeitsverlust. Deutlich ist auch zu sehen, daß bei vierfachem Abrollen die Prefetch-Möglichkeiten besser genutzt werden.

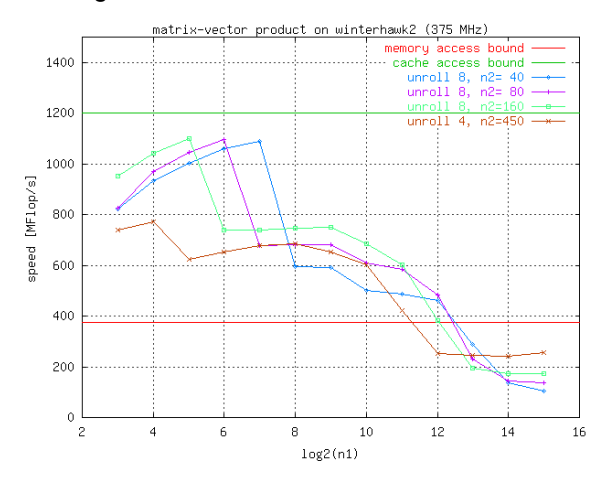

**Abb. 5: Rechenleistung für die Matrix-Vektor-Multiplikation auf einem SP-Prozessor**

Die Kommunikation bei der Parallelverarbeitung mit mehreren Knoten übernimmt der High Performance Switch (HPS). Dieser ist aufgebaut aus 8x8-Kreuzschaltern mit einer Hardware-Latenz von 3 µ und einer Bandbreite von 120 MByte/s. Jeweils acht solcher Schalter sind in einem Frame eingebaut. In zwei Stufen verbinden sie die 16 Knoten eines Frames miteinander und mit 16 bidirektionalen Ausgängen, die der Verbindung zu weiteren Frames dienen. Auf diese Art können maximal fünf Frames miteinander vernetzt werden. Soll die Zahl der Frames weiter erhöht werden, müssen ein oder mehrere zusätzliche Schaltmodule mit je acht Kreuzschaltern dazwischen geschaltet werden.

# **2.4 Programmiermodelle für die Parallelisierung**

Der hybride Aufbau der SP als Cluster von speichergekoppelten Multiprozessoren ermöglicht den Einsatz verschiedener Programmiermodelle. Auf den einzelnen Knoten kann das Shared-Memory-Programmiermodell eingesetzt werden. Sowohl der Fortran- wie der C-Compiler unter dem IBM-Betriebssystem AIX unterstützen die automatische und direktivengesteuerte Shared-Memory-Parallelisierung. Der zur Zeit eingesetzte Fortran-Compiler xlf, Version 6.1, unterstützt die meisten Direktiven des OpenMP-Standards, die vollständige Implementierung dieses Standards ist für die folgende Version 7.1 angekündigt.

Zur Parallelverarbeitung auf mehreren Knoten muß das Message-Passing-Programmiermodell benutzt werden. Hier wird unter Fortran und C der Standard MPI 1 (Message Passing Interface) unterstützt. Von MPI 2 ist zur Zeit die zur parallelen Ein- und Ausgabe erforderliche Untermenge implementiert.

Zur gleichzeitigen Nutzung aller Prozessoren auf mehreren Knoten können zwei Wege beschritten werden. Entweder wird eine reine Message-Passing-Parallelisierung eingesetzt, bei der auch für die Kommunikation zwischen den Prozessoren innerhalb eines Knotens Nachrichtenaustausch verwendet wird. Die MPI-Implementierung des Parallel Environment (PE) von IBM ist auch für die Verbindung der Prozessoren innerhalb eines Knotens ausgelegt. Mit dieser Methode können vorhandene MPI-Programme ohne großen Portierungsaufwand direkt auf der SP genutzt werden.

Die andere Möglichkeit ist, auf den einzelnen Knoten mit OpenMP die Shared-Memory-Programmierung durchzuführen und nur zwischen den Knoten Nachrichtenaustausch mit MPI zu nutzen. Diese Art verspricht die bessere Parallelisierungseffizienz, da der Datenaustausch zwischen den Knoten gebündelt werden kann und deshalb die Belastung des Switches vermindert wird.

Mit der PESSL (Parallel Engineering and Scientific Subroutine Library) steht eine Reihe parallelisierter Algorithmen zur Lösung linearer Gleichungen, zur Eigenwertbestimmung und zur Fouriertransformation zur Verfügung. Die Routinen können sowohl im Message-Passing-Programmiermodell mit MPI als auch im Shared-Memory-Programmiermodell eingesetzt werden. Mit diesen Routinen kann ohne eigenen Aufwand effiziente parallele Nutzung der SP-Harware erreicht werden.

# **2.5 Weiterführende Informationen**

Literatur zu Hard- und Software des Parallelrechners RS/6000 SP ist auf den Web-Seiten der GWDG zu finden:

**http://www.gwdg.de/~applsw/ Parallelrechner/sp\_documentation/ bm\_sp\_doc.html**

Hier wird auch in Kürze ein Benutzerhandbuch bereitstehen, das die wichtigsten Schritte für den Zugang zur SP bei der GWDG und ihre Benutzung beschreibt.

Ansprechpartner für die SP sind:

- Systembetreuung: Herr Gelbe, Herr Dr. Handke, Herr Röhrig, Herr Sippel
- Batchberarbeitung: Herr Hattenbach
- Benutzerberatung: Herr Prof. Dr. Haan, Herr Dr. Schwardmann

# <span id="page-6-0"></span>**3. Der Mail-Service der GWDG**

Der Mail-Service wird von einer zentralen Komponente, dem sogenannten Mailer, realisiert. Der Mailer arbeitet weitgehend unabhängig, d. h. nimmt andere von der GWDG angebotene Services (z. B. den File-Service) nur in einem beschränkten Rahmen in Anspruch und ist daher auch dann noch arbeitsfähig, wenn z. B. der File-Service der GWDG ausfallen sollte. Fragen bezüglich des Mail-Services können per EMail an **postmaster@gwdg.de** gerichtet werden.

Eingehende EMail wird in sogenannten Foldern (Ordnern), Dateien mit einem speziellen Format, auf lokalem Massenspeicher gehalten. Für jeden Nutzer existiert mindestens der sogenannte INBOX-Folder, die Mailbox, in der neue (ungelesene) EMail abgelegt wird. Mit Hilfe von Filtern (siehe unten) kann eingehende EMail anhand von Kriterien, wie z. B. Absenderadresse oder Subject, in bestimmten Foldern abgelegt (sortiert) werden.

Von den Foldern werden täglich Sicherheitskopien (Backup) angelegt, die bei Bedarf (Ausfall von Massenspeicher, versehentliches Löschen durch den Nutzer) nachgeladen werden können. Fragen bezüglich des Backup-Services können per EMail an **backup@gwdg.de** gerichtet werden.

Zu versendende EMail wird dem Mailer per SMTP-Protokoll übergeben (SMTP-Server-Name **mailer.gwdg.de**), von diesem überprüft und in eine Warteschlange zur Übertragung eingereiht. Kann eine EMail nicht innerhalb von fünf Tagen zugestellt werden, geht sie, mit einer entsprechenden Fehlermeldung, an den Absender als unzustellbar zurück.

Auf dem Mailer ist ein WWW-Server installiert, der folgende Möglichkeiten bietet:

- Bearbeiten von EMail per WEB-Mail-Interface
- Ausgabe von Informationen zu einer Userid: aktive Präferenzen (Größenbeschränkungen für eingehende EMail, gesetzte Filter), belegter Plattenspeicher, gesetzter Alias und Inhalt von Protokoll-Dateien
- Einrichten von Präferenzen
- Zweite EMail-Adresse (Alias) beantragen
- Ändern des Passwortes

Der Zugang zur Eingangsseite erfolgt über den URL

**http://mailer.gwdg.de**

oder

**https://mailer.gwdg.de**

für eine verschlüsselte Verbindung, die daher abhörsicher ist.

# **3.1 Zugriff auf Folder**

Der Zugriff auf die Folder erfolgt von Client-Programmen auf PCs oder dem Workstation-Cluster der GWDG per POP- oder IMAP-Protokoll. Alternativ kann per WEB-Browser und einem WEB-Mail-Interface auf dem Mailer (welches intern das IMAP-Protokoll verwendet) auf die Folder zugegriffen werden. Außerdem wird ein Zugriff per FTP-Protokoll angeboten. Der INBOX-Folder kann nur mittels des POP- oder IMAP-Protokolls manipuliert werden.

Der Nutzer muß sich durch Angabe einer gültigen Userid (z. B. **bgelbe2**, nicht der EMail-Adresse oder eines eventuell vergebenen Alias) und eines Passwortes ausweisen.

Jedem Nutzer steht für seine Folder nur ein begrenzter Platz zur Verfügung. Dieser beträgt zur Zeit maximal 60 MByte und kann bei Bedarf angepaßt werden. Ist diese Obergrenze erreicht, wird keine EMail mehr akzeptiert, d. h. neu eingehende EMail wird mit einer entsprechenden Fehlermeldung abgewiesen.

# **3.1.1 POP-Protokoll (Post Office Protocol)**

POP wird von allen PC-EMail-Programmen angeboten (Pegasus, Eudora, Microsoft Outlook, Netscape Communicator/Navigator). Im INBOX-Folder befindliche ungelesene EMail wird zum PC transportiert und auf dem POP-Server gelöscht. Ein eventueller Einsatz von Filtern muß auf dem PC erfolgen, da POP nur auf den INBOX-Folder zugreifen kann.

Der POP-Server hat den Namen **popper.gwdg.de** und unterstützt auch Verbindungen per SSL-Protokoll. Dabei erfolgt die Übertragung verschlüsselt (wird zur Zeit nur von Microsoft Outlook unterstützt).

#### **3.1.2 IMAP-Protokoll (Internet Message Access Protocol)**

IMAP wird von modernen PC-EMail-Programmen (Pegasus ab Version 3.0, Netscape Communicator, Outlook Express, Outlook 98), den Programmen auf dem Workstation-Cluster (pine) und dem WEB-Mail-Interface benutzt. Die Folder verbleiben auf dem IMAP-Server und werden mittels des IMAP-Protokolls manipuliert (gelöscht, von einem Folder in einen anderen verschoben etc.). Die zentrale Speicherung hat den Vorteil, daß von einem beliebigen Rechner auf die Folder zugegriffen werden kann, da die Daten nicht wie beim POP-Protokoll auf den PC kopiert und beim Server gelöscht werden.

Der IMAP-Server hat den Namen **imap.gwdg.de** und unterstützt auch Verbindungen per SSL-Protokoll. Dabei erfolgt die Übertragung verschlüsselt (wird zur Zeit nur vom Netscape Communicator unterstützt).

## **3.1.3 WEB-Mail-Interface**

Das Verarbeiten von EMail kann auch per Browser erfolgen und erspart so die Installation eines speziellen EMail-Programms auf dem PC. Das WEB-Mail-Interface benutzt intern IMAP zum Zugriff auf die Folder.

Der Zugang erfolgt über den URL

**https://mailer.gwdg.de:9443**

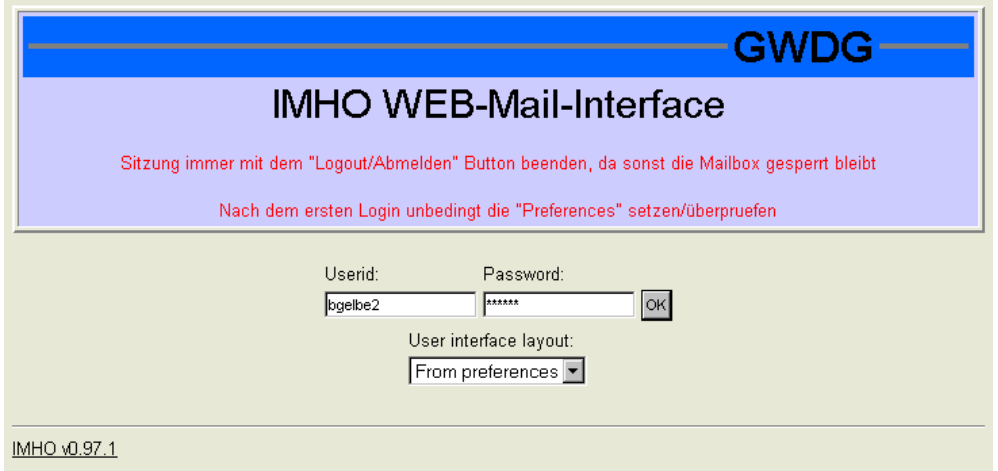

Nach Eingabe von Userid und Passwort, Wahl des Interface-Layouts (mit oder ohne Frames) und Betätigung des "OK"-Buttons ist der Benutzer mit dem Mailer verbunden. Bei erstmaliger Benutzung sollten durch Betätigen des "Preferences"-Buttons die persönlichen Präferenzen gesetzt werden:

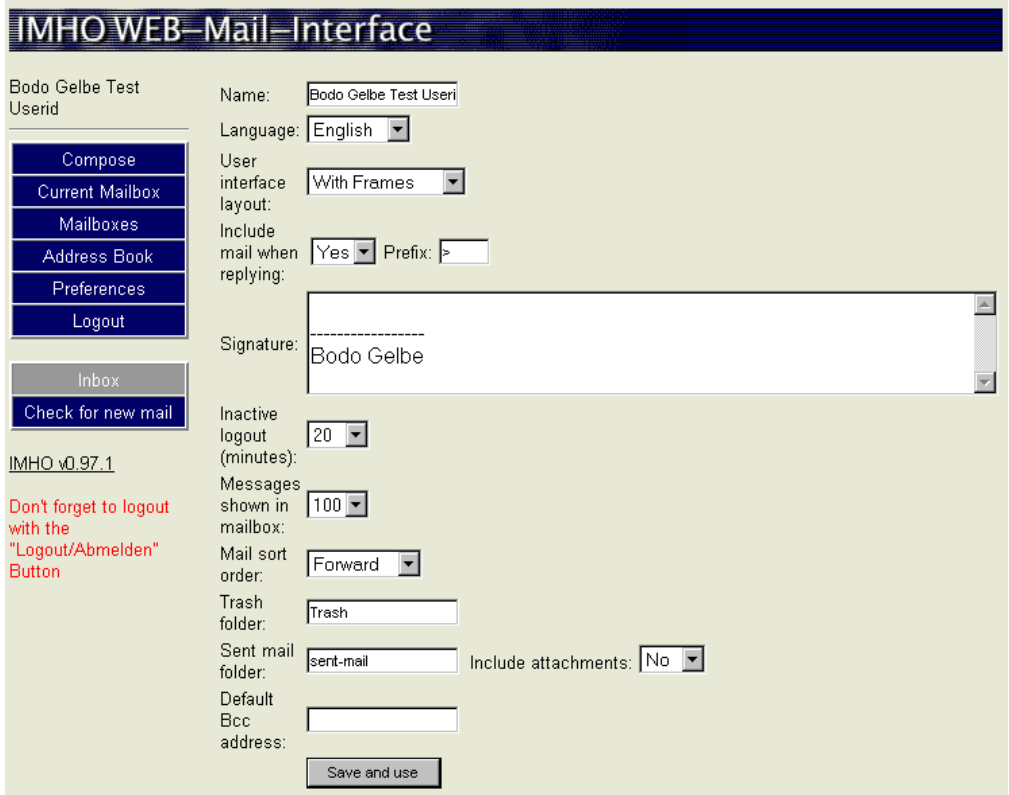

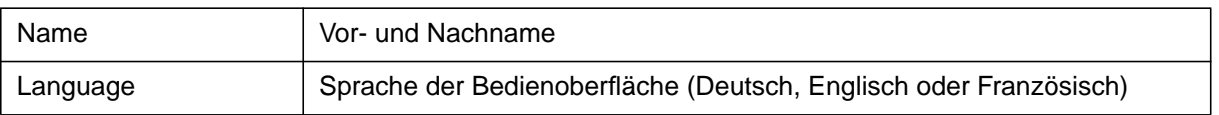

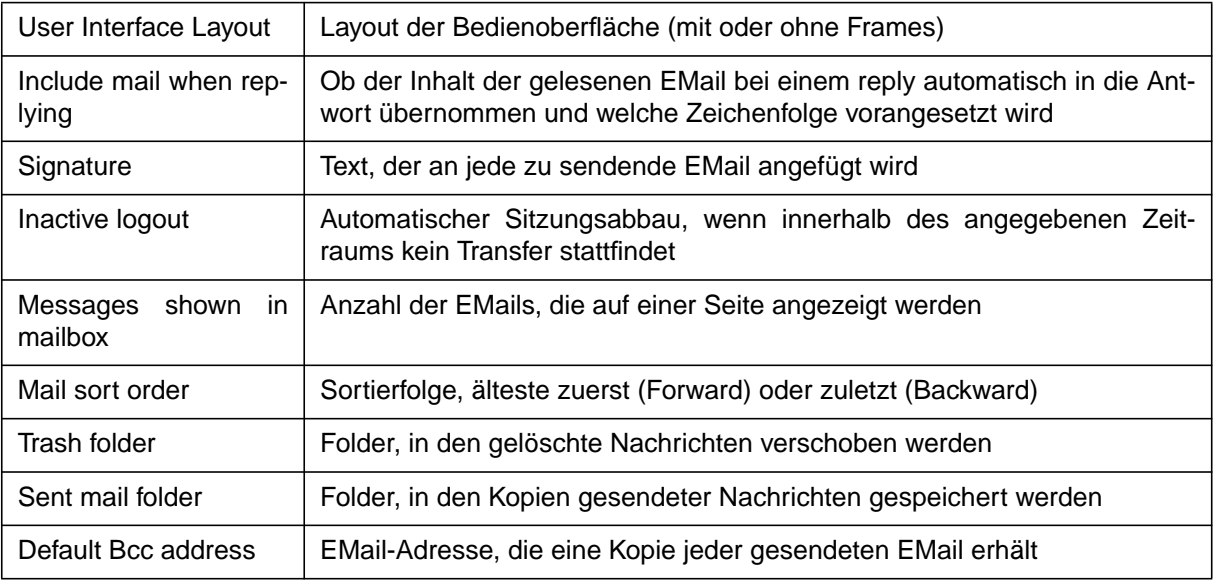

Diese Informationen (und ein eventuelles Adressbuch) werden im HOME-Verzeichnis auf dem Mailer in der Datei **.imhoprefs** gespeichert.

Ein per "pine" erstelltes (üblicherweise in der Datei **.addressbook** im HOME-Verzeichnis auf dem Workstation-Cluster) oder vom "Netscape Commu-

nicator" exportiertes Adressbuch (per Dialog "Communicator -> Address Book -> File -> Export...") kann durch Betätigen der Buttons "Address Book" und dann "Import address book..." importiert werden:

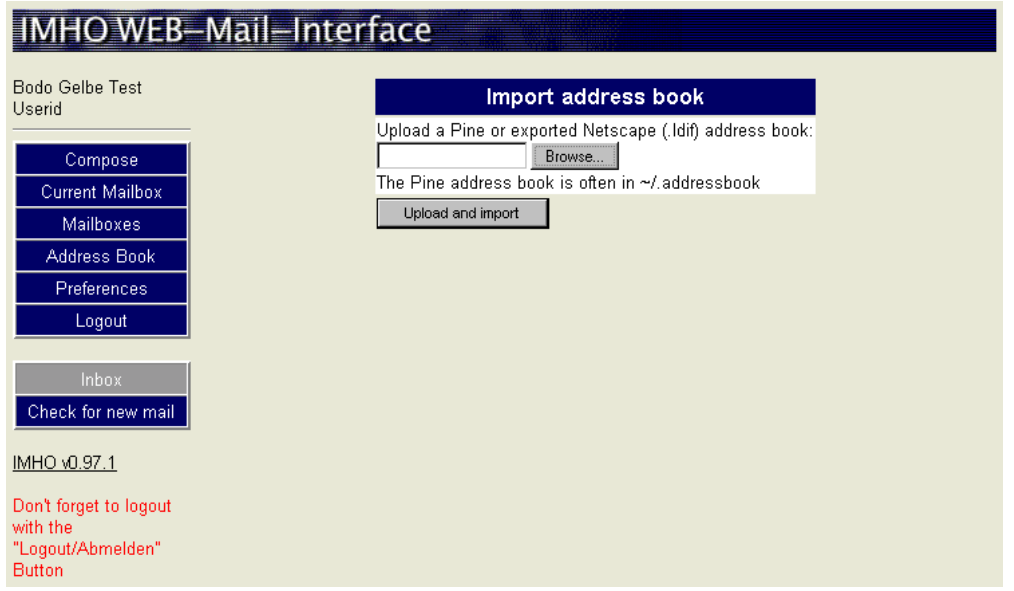

"Browse" erlaubt die Auswahl in einer Liste. "Upload and import" importiert die gewählte Datei.

Nach dem Anmelden (oder den "Inbox"-Button) wird der Inhalt des INBOX-Folders angezeigt:

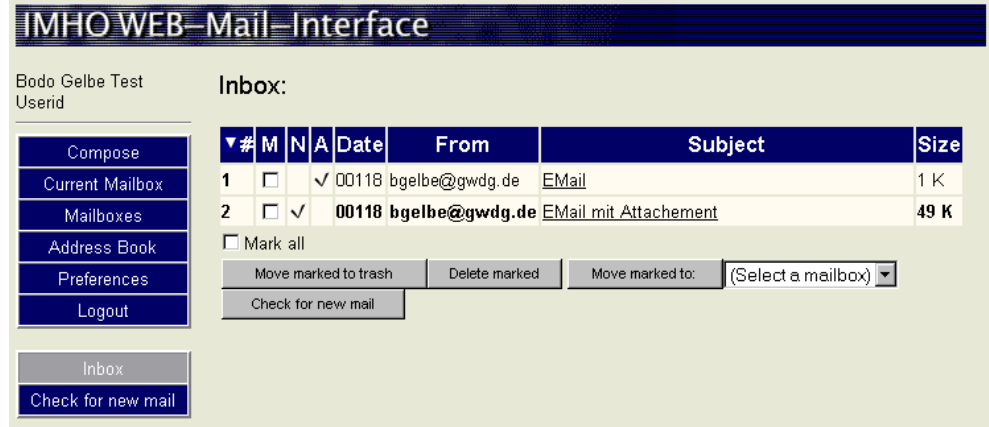

Enthält das "N"-Feld einen Haken, handelt es sich um neue (ungelesene) EMail. Enthält das "A"-Feld einen Haken, wurde die EMail beantwortet. Durch Klicken auf das "M"-Feld wird die entsprechende EMail markiert (Klicken auf "Mark all" markiert alle angezeigten EMails) und kann dann manipuliert werden: "Move marked to trash" - markierte EMail in

den "Trash"-Folder verschieben, "Delete marked" markierte EMail löschen, "Move marked to" - markierte EMail in einen bestimmten Folder verschieben. "Check for new mail" kontaktiert den Mailer und sucht nach neu eingegangener EMail. Der Inhalt einer EMail wird durch Klicken auf das "Subject"-Feld angezeigt:

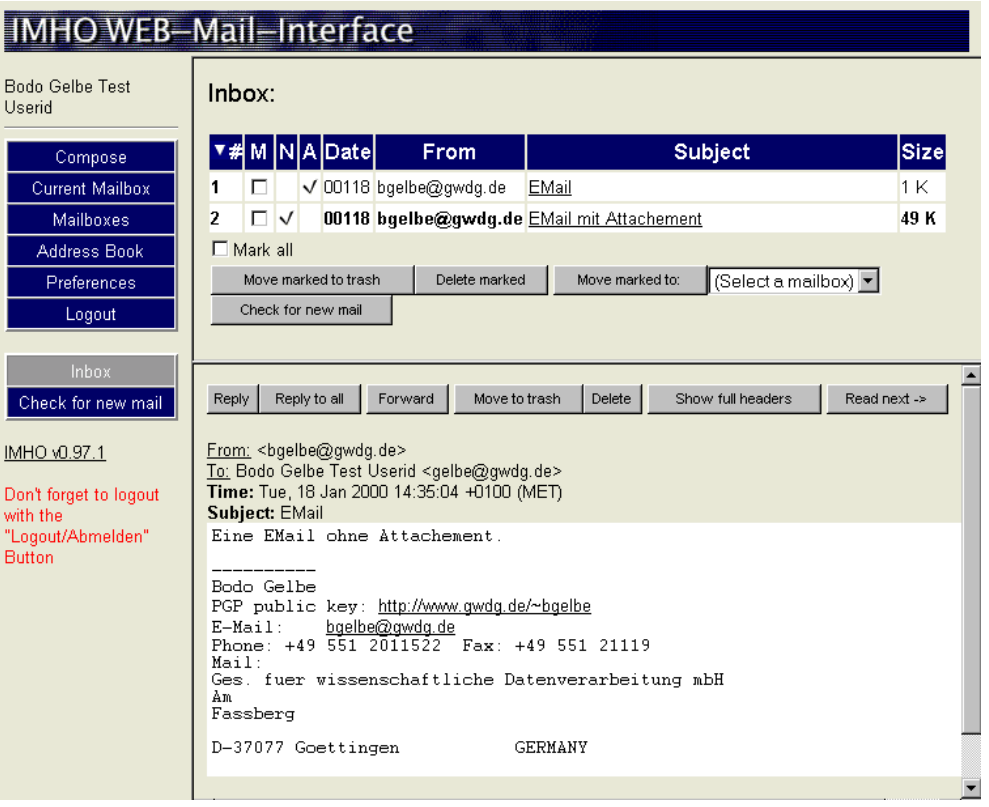

Enthält die EMail ein Attachment, wird dieses, falls möglich, auch angezeigt:

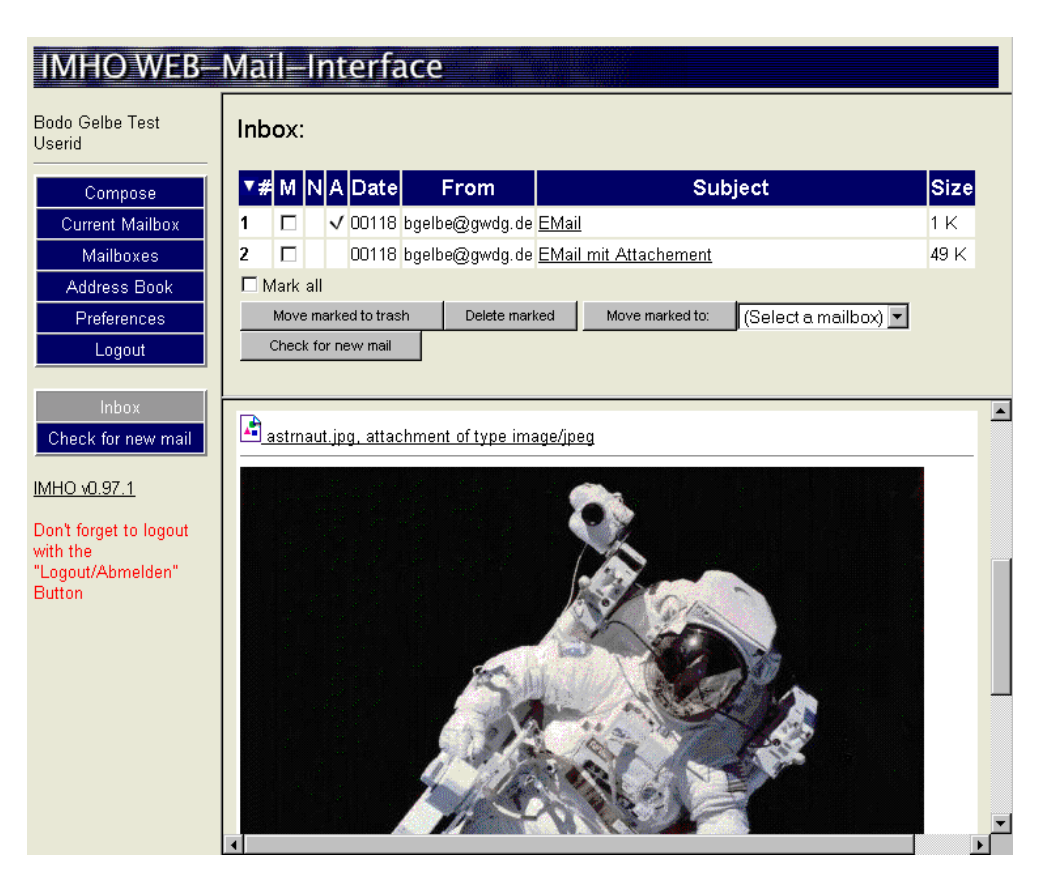

Zur Manipulation der EMail stehen folgende Buttons zur Verfügung: "Reply" - sendet eine Antwort an den Absender, "Reply all" - sendet eine Antwort an alle im Header aufgeführten EMail-Adressen (From, To), "Forward" - sendet eine Kopie der Nachricht an eine zu spezifizierende EMail-Adresse, "Move to trash" -

verschiebt die EMail in den "Trash"-Folder, "Delete" - löscht die EMail, "Show full headers" - zeigt alle Einträge im Kopf der EMail an.

Durch Betätigen des "Mailboxes"-Buttons werden alle auf dem Mailer verfügbaren Folder angezeigt:

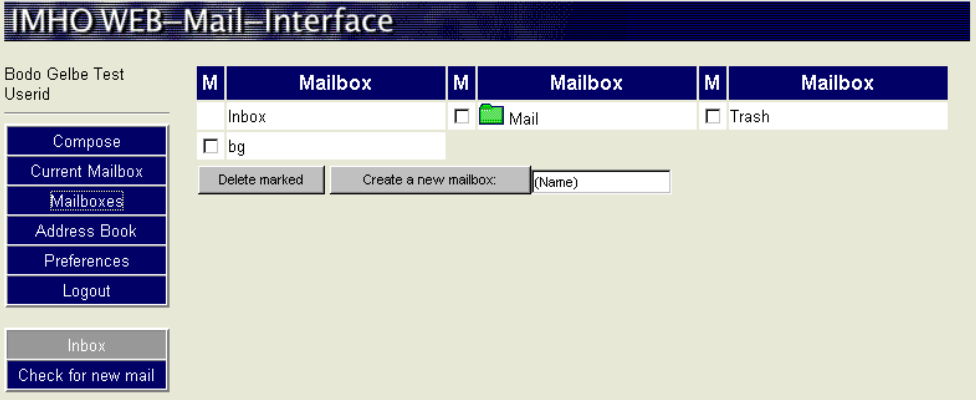

Der Inhalt von Unterverzeichnissen, in diesem Fall "Mail", wird durch Klicken auf das grüne Container-Symbol angezeigt. Folder können markiert und gelöscht ("Delete marked") bzw. auch neu erzeugt werden ("Create a new mailbox"). Durch Klicken auf einen Mailbox-Eintrag (z. B. "bg") wird dieser Folder zum aktiven Folder ("Current Mailbox") und sein Inhalt angezeigt:

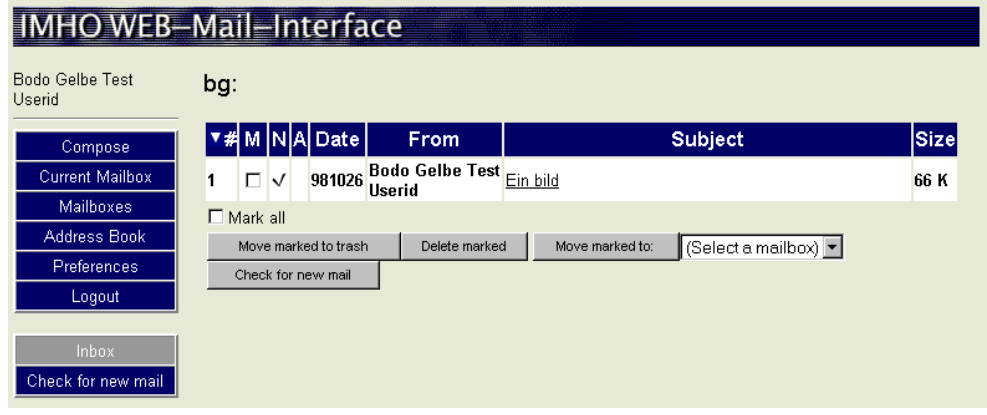

Die Aktionen entsprechen denen für den INBOX-Folder.

In einem Adressbuch, angezeigt durch den "Address Book"-Button, werden EMail-Adressen unter einem Kürzel gespeichert:

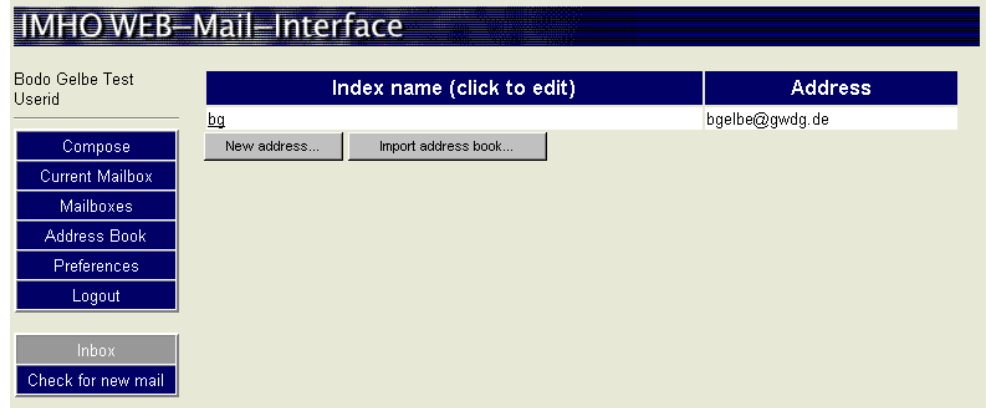

"Index name" bezeichnet das Kürzel, "Address" die vollständige EMail-Adresse. Der "New address..."-Button dient zum Anlegen eines neuen Eintrags.

Durch Klicken auf den Namen eines bereits existierenden Eintrags wird dieser angezeigt:

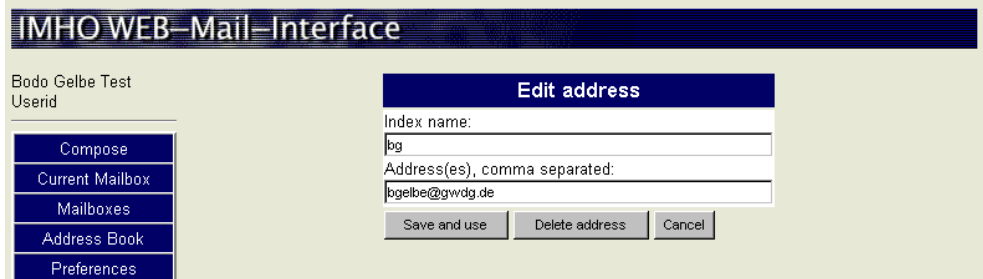

Er kann angelegt bzw. geändert ("Save and use") oder gelöscht ("Delete address") werden.

Das Versenden einer Nachricht wird durch den "Compose"-Button initiiert:

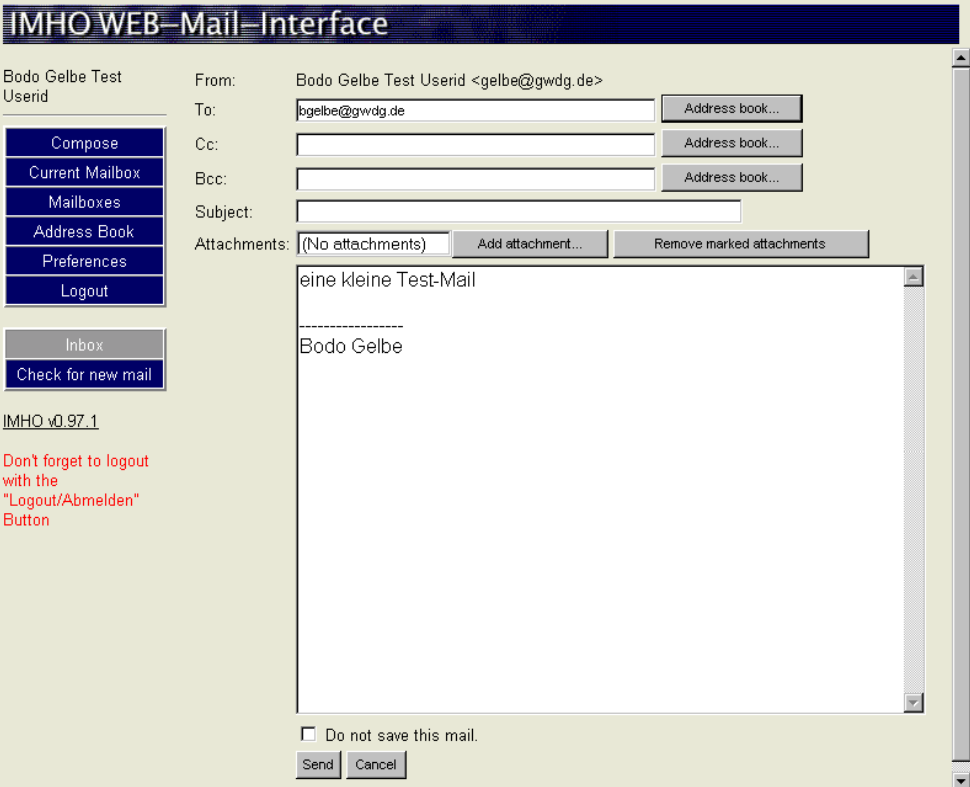

Die Zieladresse wird entweder im "To"-Feld direkt angegeben oder durch Klicken auf "Address book..." und Auswahl eines Eintrages spezifiziert. Wird "Do not save this mail" angekreuzt, gelangt keine Kopie der EMail in den "Sent mail"-Folder. Durch Klicken" auf "Add attachment..." wird eine Auswahlliste geöffnet und es kann eine Datei ausgewählt werden, die als Attachment angehängt wird. "Send" versendet die erstellte EMail, "Cancel" verwirft das Versenden.

Das Interface sollte, um die Folder auf dem Mailer nicht zu blockieren, immer durch Anklicken des "Logout"- bzw. "Abmelden"-Buttons verlassen werden.

#### **3.1.4 FTP (File Transfer Protokoll)**

Der Mailer bietet einen Zugang per ftp an. Nach **ftp mailer.gwdg.de** und Eingabe von Userid und Passwort befindet sich der Nutzer in seinem HOME-Verzeichnis auf dem Mailer. Er hat vollen Zugriff, d. h. kann Unterverzeichnisse und Dateien anlegen, löschen, kopieren etc. Ein Wechsel in Verzeichnisse außerhalb des eigenen HOME-Verzeichnisses wird nicht erlaubt

#### **3.2 Informationen zu einer Userid**

Der Mailer bietet dem Nutzer die Möglichkeit, Informationen zu seiner Userid zu erhalten:

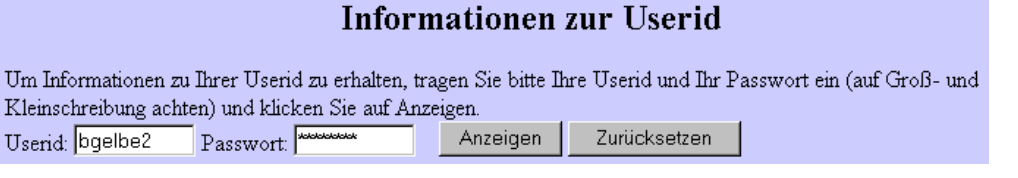

Nach Eingabe von Userid und Passwort im Formular "Informationen zur Userid" werden folgende Informationen angezeigt:

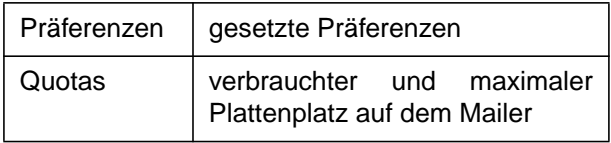

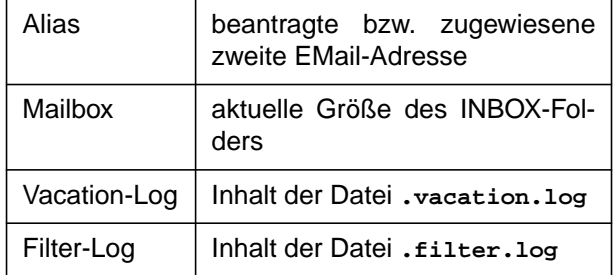

# **3.3 EMail-Präferenzen**

auf die Verarbeitung seiner EMail Einfluß zu nehmen:

Der Mail-Server bietet dem Nutzer die Möglichkeit,

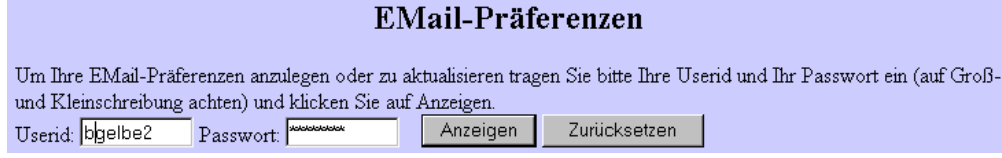

Nach Eingabe von Userid und Passwort im Formular "EMail-Präferenzen" bekommt er seine zur Zeit aktiven Präferenzen angezeigt und kann diese ändern oder auch nur prüfen lassen:

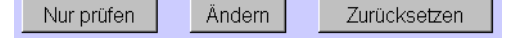

#### **3.3.1 Größe einer EMail beschränken**

Durch Eingabe einer Größe in KByte (1 KByte = 1024 Zeichen) und Setzen des "Ja"-Buttons kann die Größe von eingehender EMail beschränkt werden. Wird diese Größe überschritten, geht die EMail

mit einer entsprechenden Fehlermeldung an den Absender zurück. Dies ist z. B. sinnvoll, wenn EMail an einen Provider weitergeleitet wird, der Beschänkungen bezüglich der Größe hat (z. B. hotmail.com).

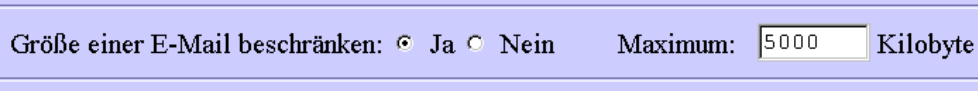

#### **3.3.2 Zugriff per POP erlauben/unterbinden**

Durch aktivieren das "Nein"-Buttons wird ein Zugriff per POP unterbunden. Durch Setzen des "Ja"-Buttons wird ein uneingeschränkter Zugang ermöglicht. Es besteht alternativ die Möglichkeit, den Zugriff nur von bestimmten Rechnern zuzulassen. Das entsprechende Feld "Rechner" ist dazu in folgendem Format auszufüllen:

String, Teil eines Rechnernamens, z. B. **.gwdg.de**. Erlaubt den Zugriff von allen Rechnern, deren Name auf **.gwdg.de** endet, z. B. **gwdu20.gwdg.de**.

oder

IP-Adresse und Netzmaske "ip-address&netmask", also z. B. "134.76.0.0&255.255.0.0" erlaubt den Zugriff von allen Rechnern, deren IP-Adresse mit "134.76" beginnt. "134.76.98.2&255.255.255.255" erlaubt den Zugriff nur vom Rechner mit der IP-Adresse "134.76.98.2".

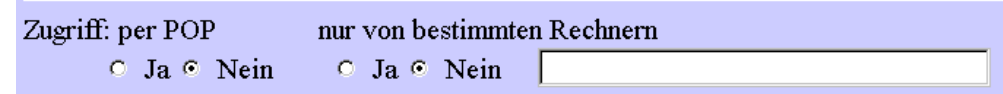

#### **3.3.3 Zugriff per IMAP erlauben/unterbinden**

Durch Setzen des "Nein"-Buttons wird ein Zugriff per IMAP unterbunden. Durch Setzen des "Ja"-Buttons wird ein uneingeschränkter Zugang ermöglicht. Es besteht alternativ die Möglichkeit, den Zugriff nur von bestimmten Rechnern zuzulassen. Das entsprechende Feld "Rechner" ist dazu in folgendem Format auszufüllen:

String, Teil eines Rechnernamens

oder

IP-Adresse und Netzmaske "ip-address&netmask".

Wird zusätzlich der Button "nur verschlüsselt (SSL)" auf "Ja" gesetzt, werden nur verschlüsselte IMAP-Verbindungen akzeptiert. Ein entsprechende Möglichkeit bietet zur Zeit nur der Netscape Communicator.

nur von bestimmten Rechnern Zugriff: per IMAP nur per SSL ⊙ Ja O Nein O Ja @ Nein 6 Ja O Nein . gwdg. de

Soll das WEB-Mail-Interface benutzt werden, müssen unverschlüsselte Verbindungen vom Rechner "localhost" akzeptiert werden.

# **3.3.4 Filtern von eingehender EMail**

Eingehende EMail kann mit Hilfe von sogenannten Filtern bearbeitet werden. Filter entscheiden anhand von Informationen aus der EMail (Subject, From etc.), was mit der EMail geschehen soll (speichern, löschen etc.). Entsprechende Regeln können entweder interaktiv erstellt oder in einem Programm verarbeitet werden.

#### **3.3.5 Filterregeln in einem Programm verarbeiten**

Auf dem Mailer stehen das Filter-Programm aus dem elm-Paket (Beschreibung auf dem Workstation-Cluster in der Datei **/usr/global/doc/**

**elm.filter.guide.ps** oder per **man filter**, Aufruf: **/usr/local/bin/filter**) und das procmail-Programm (Beschreibung auf dem Workstation-Cluster per **man procmail**, Aufruf: **/usr/local/bin/ procmail**) zur Verfügung.

Sie werden über Filter-Dateien gesteuert, die vor dem Eintrag in die Präferenzen per ftp zum Mailer kopiert werden müssen. Als Beispiel der Aufruf des elm-Filter-Programms:

**/usr/local/bin/filter -f elm-filter**

**-f elm-filter** gibt die Datei an, in der die Filterregeln enthalten sind, in diesem Fall eine Datei Namens **elm-filter** im HOME-Verzeichnis auf dem Mailer.

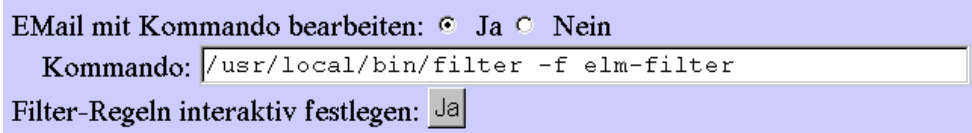

Alternativ kann auch ein eigenes Programm verwendet werden. Dabei kann es sich um ein Shell-Script oder ein C-Programm handeln. C-Programme müssen auf einem System mit dem Linux-Betriebssystem kompiliert werden. Bevor das Programm in den Präferenzen eingetragen wird, muß es per ftp zum Mailer kopiert und mit dem executable-Attribut versehen werden. ftp-Kommando: **quote site chmod MODE FILE**, z. B.

**quote site chmod 700 filter**

Filterprogramme laufen in folgender Umgebung:

SHELL: **/bin/sh** USER: userid des Adressaten Working Directory (CWD): **/usr/users/\$USER** HOME: **/usr/users/\$USER** PATH: **/usr/bin**

Von einem Filterprogramm erzeugte Ausgabe wird als Fehlermeldung angesehen und an den Absender geschickt. Es empfiehlt sich daher, die Ausgabe auf **/dev/null** umzulenken oder in eine Datei zu schreiben.

Ist ein Filter-Programm aktiv, kann EMail nicht zusätzlich umgeleitet oder eine Vacation-Nachricht (siehe unten) erstellt werden. Entsprechende Aktionen müssen bei Bedarf im Filter-Programm veranlaßt werden.

# **3.3.6 Filterregeln interaktiv erstellen**

Die interaktive Erstellung von Filterregeln wird durch Klicken von "Ja" eingeleitet.

EMail mit Kommando bearbeiten: O Ja ® Nein

Kommando:

Filter-Regeln interaktiv festlegen: Ja

Es erscheint ein Menü mit zunächst zehn leeren Filterregeln,

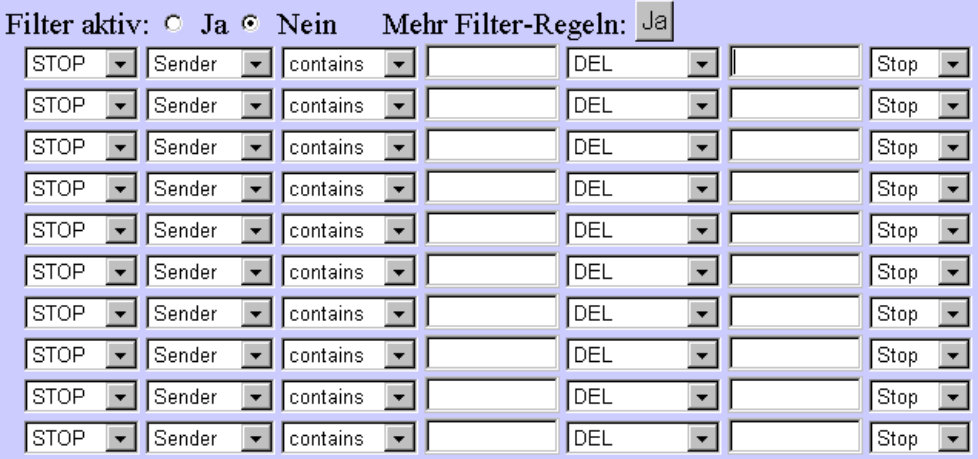

die entsprechend ausgefüllt werden müssen. Reichen diese zehn Einträge dann nicht aus, können durch Klicken von "Ja" hinter "Mehr Filter Regeln" weitere zehn leere Filterregeln verlangt werden.

Jede Filterregel besteht aus:

Kommando:

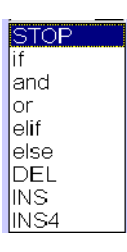

"STOP" = Filterregeln enden an dieser Stelle

"if", "and", "or", "else"

 $m$ elif" = else if

"DEL" = diese Filterregel löschen

"INS" = unterhalb dieser Regel eine leere Filterregel einfügen

"INS4" = unterhalb dieser Regel vier leere Filterregel einfügen

Bei Eingabe von "INS", "INS4" oder "DEL" wird die entsprechende Aktion erst nach Klicken von "Nur prüfen" oder "Ändern" ausgeführt und dann die veränderten Regeln erneut angezeigt (die Präferenzen also noch nicht gespeichert).

Feld, auf das das Kommando angewendet wird:

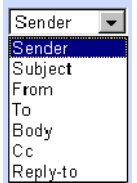

"Sender" = Envelope-Sender (Return Path) "From" = die From-Adresse in der EMail

" Subject" = das Subject in der EMail "To" = die To-Adresse in der EMail "Body" = die ersten 1000 Zeichen der EMail "Cc" = die Cc Adresse in der EMail "Reply-to" = die Reply-to Adresse in der EMail

Wie und mit welchem Text das Feld ausgewertet wird:

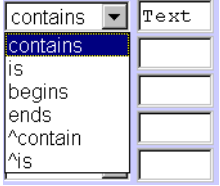

"contains" = enthält

 $,$ is" = ist (stimmt genau überein)  $...$ begins" = beginnt mit  $...$ ends" = endet auf "^contain" = enthält nicht  $\cdot$ " is" = ist nicht (stimmt nicht überein)

Aktion:

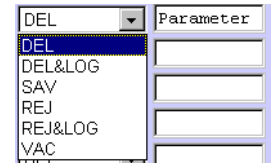

DEL" = EMail löschen

"DEL&LOG" = EMail löschen und protokollieren "SAV" = EMail im angegebenen Folder (Parameter) speichern

"REJ" = EMail abweisen

"REJ&LOG" = EMail abweisen (optional mit Antwort = Parameter) und protokollieren

"VAC" = Vacation-Nachricht mit angegebenem Text (Parameter) erzeugen (siehe unten)

Protokolliert wird in die Datei **.filter.log** im HOME-Verzeichnis. Sie unterliegt der Kontrolle des Nutzers, muß von diesem also kopiert und, falls nicht mehr benötigt, gelöscht werden.

Wie fortgefahren wird, wenn diese Regel zutrifft:

#### itop Cont

"Stop" = beenden

"Cont" = mit nächster Regel fortfahren (sinnlos bei Aktion = "DEL" oder "REJ")

Dem Regelwerk folgende Anweisungen zum Umleiten von EMail oder Erzeugen einer Vacation-Nachricht (siehe unten) werden nur dann für eine EMail ausgeführt, wenn im Regelwerk keine Regel zutrifft oder eine zutreffende Regel mit der Aktion "Cont" beendet wird.

Wurde das Regelwerk erstellt,

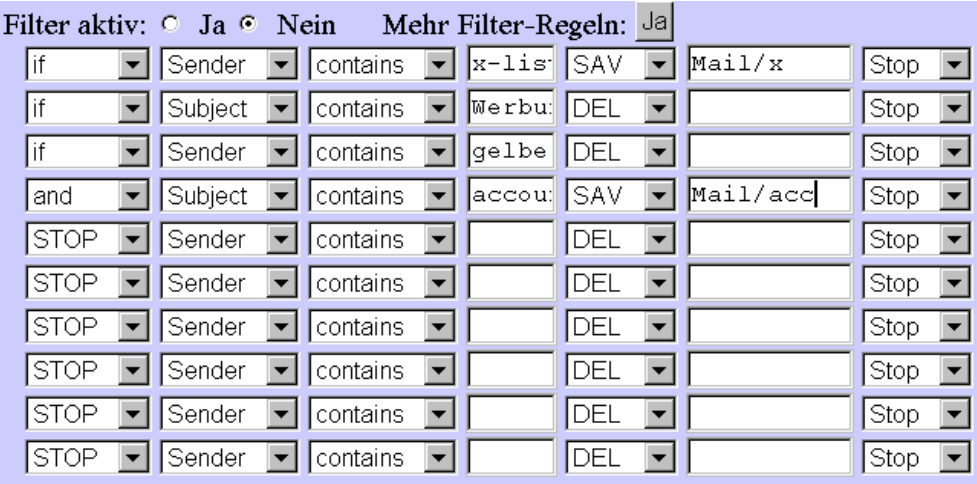

sollte es zunächst überprüft werden. Das geschieht durch Klicken von "Nur prüfen":

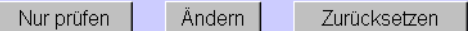

Es werden dann das Regelwerk und eventuelle Fehlernachrichten angezeigt.

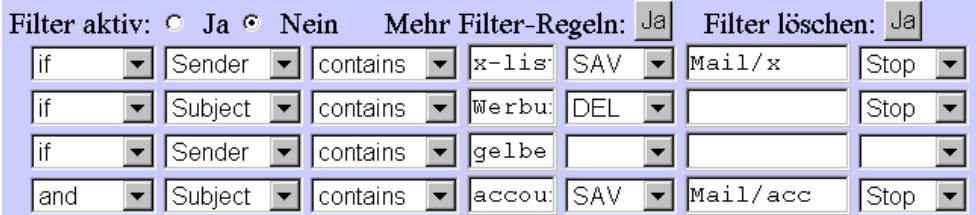

Ist das Regelwerk in Ordnung, kann es durch Setzen des "Filter aktiv"-Buttons auf "Ja" und Klicken von "Ändern" gespeichert und aktiviert werden.

Wird der Filter nicht mehr benötigt, kann er durch Klicken von "Ja" hinter "Filter löschen" entfernt werden.

#### **3.3.7 Umleiten von EMail**

Eingehende EMail kann an bis zu neun Adressen weitergeleitet werden. In den Feldern ist dabei die entsprechende EMail-Adresse (z. B. userid@hotmail.com) einzutragen und der "Ja"-Button zu aktivieren. Zusätzlich kann eine Kopie im lokalen INBOX-Folder erzeugt werden.

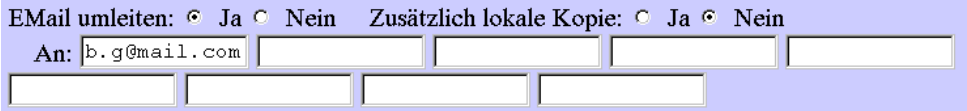

#### **3.3.8 Erstellen einer Vacation-Nachricht**

Eingehende EMail kann automatisch mit einer Nachricht beantwortet werden. Dazu ist im Feld "Nachricht" die Nachricht einzugeben (Text bestehend aus maximal 200 Zeichen, ohne **"**. Zeilenumbrüche werden durch Eingabe von **\n** erzwungen) und der "Ja"-Button zu setzen.

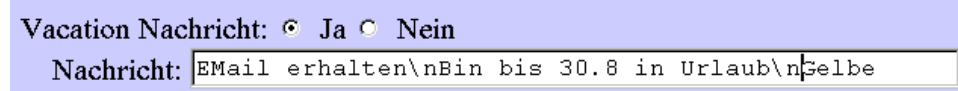

Als Subject der Antwort wird das Subject der eingehenden EMail, mit "Re:" als Präfix, gewählt und ein Eintrag in eine Datei **.vacation.log** im HOME-Verzeichnis auf dem Mailer vorgenommen. Die Datei **.vacation.log** enthält also einen Eintrag für jede beantwortete EMail und unterliegt der Kontrolle des Nutzers, muß von diesem also kopiert und, falls nicht mehr benötigt, gelöscht werden.

Um jedem Sender die Nachricht nur einmal zuzustellen, werden automatisch weitere Dateien im HOME-Verzeichnis angelegt (**.vacation.dir**, **.vacataion.pag**, **.vacation.msg**). Diese unterliegen der Kontrolle des Mailers.

#### **3.4 Wahl der EMail-Adresse**

Es wird eine eindeutige Userid vergeben, die auch als EMail-Adresse verwendet werden kann. Eine Userid **bgelbe2** ergibt als EMail-Adresse **bgelbe2@gwdg.de**.

Durch die Unterstützung von virtuellen Domänen (siehe nächsten Punkt) kann an Stelle der Userid bzw. zusätzlich zur Userid aber auch z. B. **Vor-** **name.Nachname@Fakultät.uni-goettingen.de** gewählt werden.

#### **3.5 Einführung von virtuellen Domänen**

Falls gewünscht, kann für Fakultäten der Universität Göttingen und für Max-Planck-Institute eine eigene EMail-Domäne eingeführt werden. Für jede virtuelle Domäne wird eine eigene Benutzerverwaltung gehalten, die die EMail-Adressen in der virtuellen Domäne der eindeutigen Userid auf dem Mailer zuweist. Beispiel:

Virtuelle Domäne **phil.uni-goettingen.de**

Benutzer **Bodo.Gelbe** mit der Userid **bgelbe2**

Eingehende EMail für **Bodo.Gelbe@phil.unigoettingen** wird im INBOX-Folder von **bgelbe2** abgelegt. Ausgehende EMail von **bgelbe2** wird (falls gewünscht) automatisch mit der Absenderadresse **Bodo.Gelbe@phil.uni-goettingen.de** versehen.

Eine Liste mit Namen von virtuellen Domänen und das Formular "Zweite EMail-Adresse (Alias) beantragen" ist über das WEB-Interface zu erhalten:

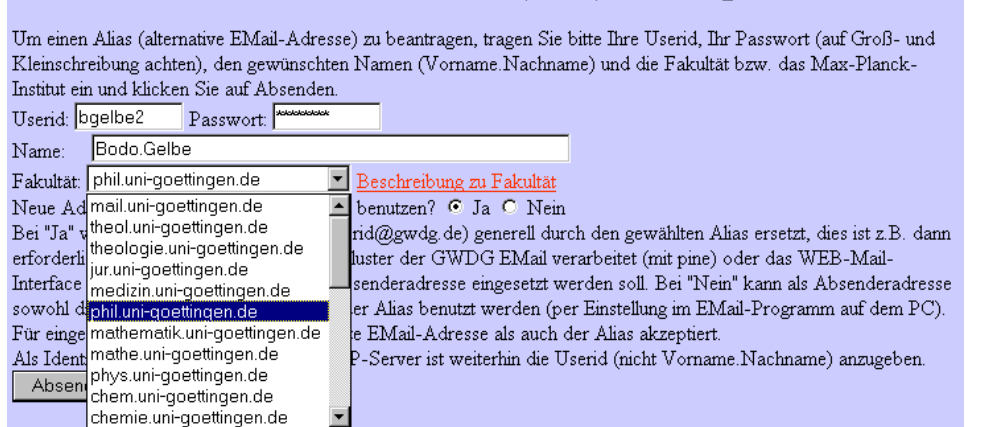

Zweite EMail-Adresse (Alias) beantragen

Soll die erste EMail-Adresse (userid@gwdg.de) generell durch den gewählten Alias ersetzt werden (dies ist z.B. dann erforderlich, wenn auf dem Workstation-Cluster der GWDG EMail verarbeitet oder

das WEB-Mail-Interface benutzt wird und der Alias als Absenderadresse eingesetzt werden soll), ist der "Ja"-Button zu setzen. Bei "Nein" kann als Absenderadresse, per Einstellung im EMail-Programm auf dem PC, sowohl die erste EMail-Adresse als auch der Alias benutzt werden.

Für eingehende EMail wird sowohl die erste EMail-Adresse als auch der Alias akzeptiert. Als Identifikation für den POP- bzw. IMAP-Server ist weiterhin die Userid (nicht "Vorname.Nachname") anzugeben.

## <span id="page-18-0"></span>**3.5.1 Kontrolle eingehender EMail**

Im Mailer der GWDG sind Kontrollen eingebaut, die das Weiterleiten von EMail kontrollieren. Versender von (unerlaubter) Werbe-Mail suchen sich üblicherweise einen Mailer, der das Weiterleiten (relayen) von EMail nicht kontrolliert und versuchen so, die Herkunft von EMail zu verschleiern.

Institute, die solche Filter nicht selbst einsetzen und pflegen wollen, können ihre EMail zunächst an den Mailer der GWDG leiten lassen (durch entsprechende Einträge im Name-Server, MX-Record). Dieser kontrolliert die EMail und leitet sie dann an den Mailer des Instituts weiter. Direkte Zugriffe auf den Mailer des Instituts aus dem Internet werden durch Access-Control-Listen auf dem Rechner des Instituts bzw. dem B-WiN-Router der GWDG verhindert.

## **3.6 Virenscanner**

Ab (voraussichtlich) März 2000 wir jede EMail, die der Mailer verarbeitet, einem Viren-Scan unterzogen. Wird dabei festgestellt, daß eine EMail eine Datei mit einem Virus enthält, generiert der Mailer eine Warnung und stellt diese per EMail zu. Als Scanner kommt "AntiVir" von der Firma H+BEDV zum Einsatz. Falls vorhanden, sollte jede EMail mit einem Attachment trotzdem noch mit einem lokalen Scanner (einer anderen Firma) untersucht werden. Wird dabei ein Virus entdeckt, das der Sanner im Mailer nicht gefunden hat, bitten wir die GWDG zu kontaktieren (EMail an **postmaster@gwdg.de**). Verschlüsselte EMail kann natürlich erst nach dem Entschlüsseln untersucht werden, der Viren-Scan im Mailer wird in diesem Fall kein Virus finden.

#### **3.7 Passwort ändern**

Auch die Passwörter für das Workstation-Cluster und das PC-Netz der GWDG können über ein WEB-Interface auf dem Mailer geändert werden:

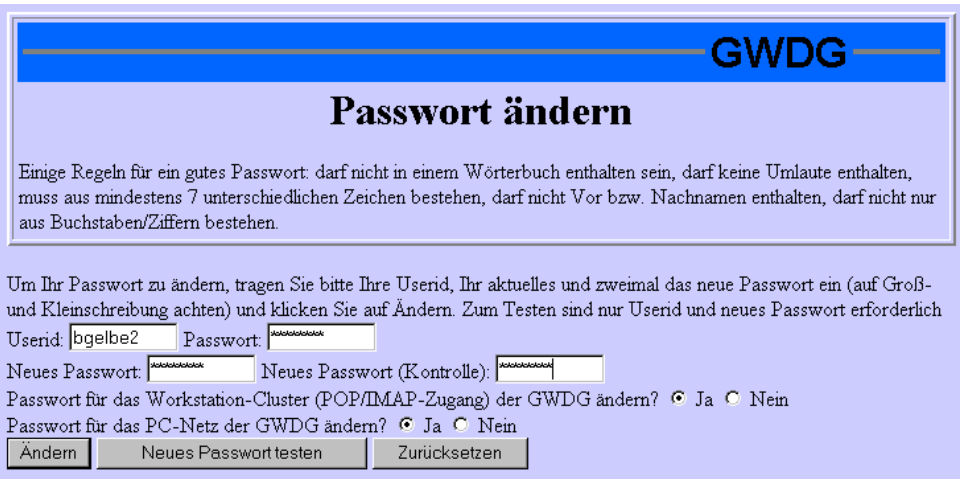

Dazu muß das zur Zeit gültige Passwort und zweimal das neue Passwort eingetragen werden. Nach Betätigung des "Ändern"-Buttons wird zunächst das neue Passwort untersucht (abgelehnt, falls zu simpel) und danach das Cluster- und dann das PC-

Netz-Passwort geändert. Es besteht auch die Möglichkeit, jeweils nur eines der beiden Passwörter zu verändern.

Gelbe

# **4. Kommunikation und Netze**

# **4.1 Weiterer Ausbau des GÖNET in den Jahren 2000 bis 2004**

#### **4.1.1 Zielsetzungen**

Die Universität Göttingen plant in Fortführung der Phasen I bis III in einem zweiten Bauabschnitt den weiteren Ausbau des GÖNET in den Jahren 2000 bis 2004. Da in den GÖNET-Phasen I bis III eine vollständige Anbindung der Gebäude sowie ein mit den wachsenden Anforderungen schritthaltender Ausbau der Infrastruktur aufgrund von Mittelkürzungen nicht erreichbar war, ist ein zweiter Bauabschnitt erforderlich. Die wesentlichen Aufgaben und

Zielsetzungen, die im zweiten Bauabschnitt erfüllt werden sollen, sind folgende:

- **Ausbau der auf Lichtwellenleiter-Einsatz basierenden Infrastruktur für den Gebäudeanschluß an das GÖNET entsprechend der vom Senat beschlossenen Prioritätenliste:** Einzelne Gebäude, bei denen ein LWL-Anschluß zu hohe Kosten verursacht, sollen durch alternative Technologien angeschlossen werden. Der Gebäudeanschluß soll gegenüber dem Ausbau der passiven Infrastruktur Vorrang erhalten, um im Rahmen des zweiten Bauabschnittes den Anschluß sämtlicher Gebäude der Prioritätenliste verwirklichen zu können.
- **Weiterer Ausbau des Backbone-Netzes unter Ablösung der älteren FDDI-Strukturen:** Die Weiterentwicklung der Technologie im Gigabit-Bereich und die dadurch entstehenden Leistungs- und Kostenvorteile machen es sinnvoll, den Ausbau der im GÖNET bereits vorhandenen Gigabit-Technik als Ersatz des FDDI-Backbones verstärkt weiter zu verfolgen. Das vorhandene kleinere ATM-Netz dient speziellen Anforderungen getrennter Benutzergruppen, insbesondere kann es für die Schaltung von Video-Conferencing-Anwendungen mit hoher und garantierter Bandbreite eingesetzt werden.

Im Bereich des Backbone ist insbesondere die Gestaltung von redundanten Strukturen anzustreben, um die in Zukunft noch wichtiger werdende Ausfallsicherheit zu verstärken. Dies ist insbesondere auch deswegen notwendig, um die Anforderungen aus dem Bereich Sprach-/ Datenintegration, die von einer Verfügbarkeit von 99,99 % ausgehen, zukünftig erfüllen zu können. Zusätzlich zu der entsprechenden Backbone-Gestaltung ist der Ausbau der Redundanz durch Multi-Trunking, Virtual-Router-Auslegung, u. ä. auch auf den wichtigsten Primäranbindungen im GÖNET-Umfeld notwendig (vgl. Abbildung).

- **Infrastrukturmaßnahmen in den neu an das GÖNET angeschlossenen Gebäuden:** Die zu installierenden Anschlüsse sollen entsprechend den Regeln der strukturierten Verkabelung, d. h. in TP-Technik der Kategorie 7 im Tertiärbereich und LWL-Technologie im Sekundärbereich, ausgeführt werden.
- **Infrastrukturmaßnahmen in bereits an das GÖNET angeschlossenen Gebäuden:** In vielen Fällen sind noch Netzwerkstrukturen, die auf einer Koaxial-Verkabelung basieren, im Einsatz. Diese Netze waren bereits in der Phase I als Notbehelf einzustufen, da sie häufig störungsanfällig und für höhere Übertragungs-

geschwindigkeiten nicht geeignet sind. Institute, die höhere Übertragungsraten benötigen oder über ausgedehnte Koaxial-Netze, die nicht mehr betriebssicher sind, verfügen, müssen deshalb dringend neu verkabelt werden. Die zu installierenden Anschlüsse werden in TP-Technik der Kategorie 7 im Tertiärbereich und LWL-Technologie im Sekundärbereich ausgeführt. In anderen Fällen, in denen bereits Teilmaßnahmen zur Erstellung einer TP-Verkabelung durchgeführt wurden, muß ein Ausbau auf den dringend benötigten Umfang oder eine Vollerschließung durchgeführt werden.

• **Ausbau der aktiven Komponenten im Backbone-Bereich in den neu angeschlossenen Gebäuden und in Bereichen mit nicht mehr bedarfsgerechter LAN-Anbindung:** Dabei sollen weitgehend Switching-Technologien eingesetzt werden, um den zukünftigen Geschwindigkeits- und Qualitätsanforderungen entsprechen zu können.

#### **4.1.2 Backbone-Umstrukturierung**

Im Backbone-Bereich werden die bisher vorhandenen zehn FDDI-Knoten auf drei Hauptknoten mit leistungsfähigen Layer-3/2-Gigabit-Switch-Systemen vermindert.

Diese drei Knoten werden mit einer oder zwei Gigabit-Verbindungen untereinander verbunden. Sie werden so ausgestattet, dass bei einem Ausfall eines dieser Standorte die wichtigsten Netzfunktionen (Zugang zum Internet, dringend benötigte Services wie DNS, Mail etc.) erhalten bleiben. Im Jahre 2004 werden diese Standorte voraussichtlich mit 10-Gbit-Ethernet-Technologie verbunden.

Die restlichen Knoten erhalten eine Gigabit-Verbindung zu einem der Hauptknoten, entsprechend den betrieblichen Anforderungen und der Verfügbarkeit von LWL-Fasern. Zusätzliche vorhandene Fasern werden benutzt, um jeden dieser Knoten mit einer weiteren Gigabit-Verbindung an einen anderen Hauptknoten anzuschließen, so dass bei einem Ausfall eines Hauptstandortes der Betrieb gesichert bleibt.

Zu den Hauptknoten gehören die GWDG, die Fernmeldezentrale der Universität (FMZ) und der Campus-Bereich. Zur Sicherung des Aussenanbindung an das G-WIN, die im Rechenzentrum der GWDG mit Hilfe eines SDH-fähigen Cisco-Routers 12012 realisiert wird, soll eine zweite Anschlussmöglichkeit an das WIN im Hauptknoten FMZ geschaffen werden, die bei einem Ausfall der Hauptverbindung einen Notbetrieb ermöglicht.

Koke

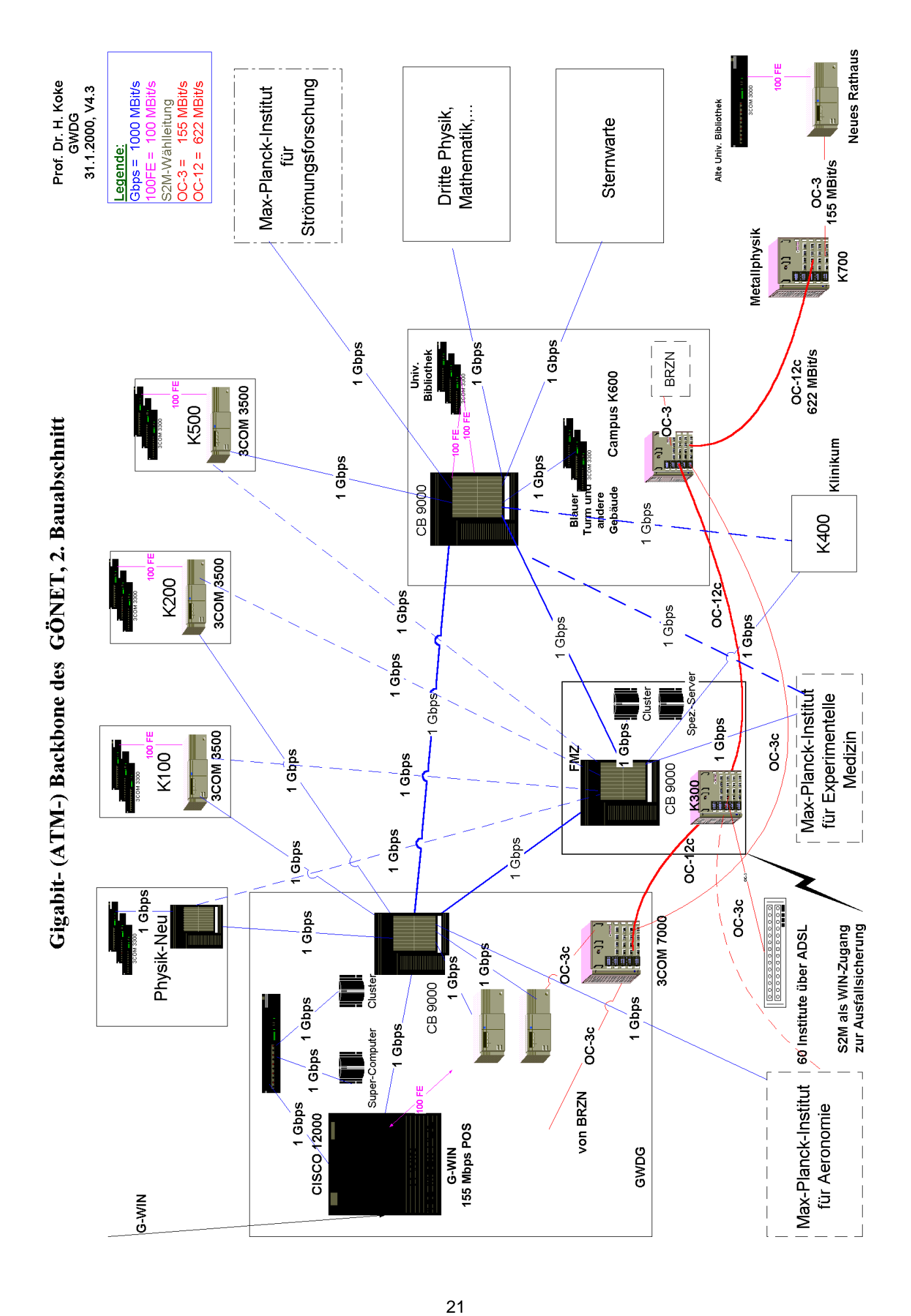

#### GWDG-Nachrichten 2/2000

# <span id="page-21-0"></span>**5. Studentisches**

# **5.1 Mit 200 Terminals ins Jahr 2000**

Das für die Studierenden der Universität Göttingen praktizierte Konzept des Internetzugangs gegen ein geringes Semesterentgelt zeigt sich mittlerweile als erfolgreich.

Im Januar 2000 verfügten über 8.500 Nutzerinnen und Nutzer, das sind etwa ein Drittel der Göttinger Studierenden, über einen entsprechenden Account, der ihnen die Nutzung des Internet und seiner zahlreichen Dienste von zu Hause, per Modem oder Wohnheimfestanbindung oder innerhalb der Universität an zahlreichen Terminalstandorten ermöglicht.

#### **Diese Terminals sind exklusiv nur von Studierenden nutzbar!**

Der Standortschwerpunkt für die Terminalaufstellung ist nach wie vor das Geisteswissenschaftliche Zentrum mit

- dem SUB-Katalogbereich (52 Terminals),
- dem SUB-Kursraum (16 Terminals, auf denen zusätzlich auch die GWDG-Oberfläche genutzt werden kann),
- dem Oeconomicum (27 Terminals),
- dem Juridicum (8 Terminals) und
- dem Mehrzweckgebäude (ca. 50 Terminals), in dem auch die Hotline mit ihrem Kursraum angesiedelt ist.

In diesem Bereich sind neue Standorte kaum noch zu errichten, voraussichtlich werden nur im Bereich der Theologie noch Terminals eingerichtet, so dass die Hotline jetzt verstärkt weitere Standorte im gesamten Universitätsbereich aufbaut.

In der SUB des Klinikums wurden im Dezember 14 weitere Terminals aufgestellt, um hier der verstärkten Nachfrage Rechnung zu tragen, denn nach einer Erhebung aus dem Datenbestand der Hotline stammen ca. 20 % aller Nutzer aus der Medizinischen Fakultät.

Derzeit werden ca. 200 Terminals an 16 Standorten direkt von der Hotline betreut, wobei in absehbarer Zeit ca. 50 Terminals hinzukommen werden, deren Standorte gerade aufgebaut werden.

Für Standorte gilt das Hotlinemotto: "Angebotene Räume werden bei Bedarf mit Rechnern vollgestellt".

Eine entsprechende Übersicht über die Standorte kann dem abgebildeten Plan entnommen werden.

## **5.1.1 Die Internet-Hotline**

Diese umfangreiche Anzahl an Terminals muss auch instand gehalten werden, da eine permanente Verfügbarkeit der Zugänge gegeben sein soll. Wenige Aufgaben der Administration wie die Betreuung des Mailers, des Fileservers und der Einwahlanlage sind der GWDG zugeordnet, die anderen Administrationstätigkeiten übernimmt die Hotline in eigener Regie.

Neben diesem Bereich werden durch Hotlinemitarbeiter auch Kurse zu Interneteinführungen, Webseitengestaltung, Textverarbeitung und allgemeinen Internetrecherchen angeboten. In diesem Kursangebot, welches sich an alle interessierten Studierenden richtet, sind auch einige spezielle Frauenkurse implementiert.

Das Studierendennetz verfügt zu Informationszwekken über ein umfangreiches Angebot an Internetseiten, die ebenfalls von Mitarbeitern der Hotline erstellt und betreut werden. Auf diesen Seiten

#### **http://www.stud.uni-goettingen.de**

finden sich Informationen zum technischen Support, zu den Terminalstandorten, zu den Mitarbeitern der Hotline und zu den zahlreichen Kursen. Bei den Kursen haben die Studierenden sogar die Möglichkeit, sich über das Internet für ihre Kurse anzumelden.

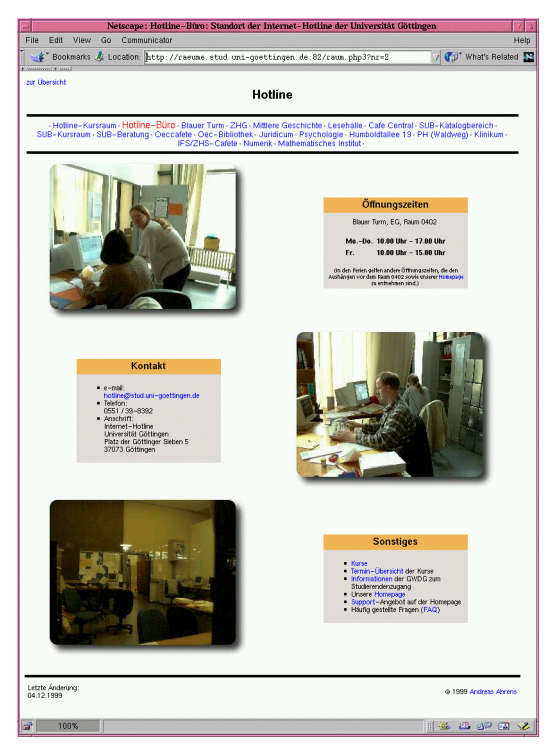

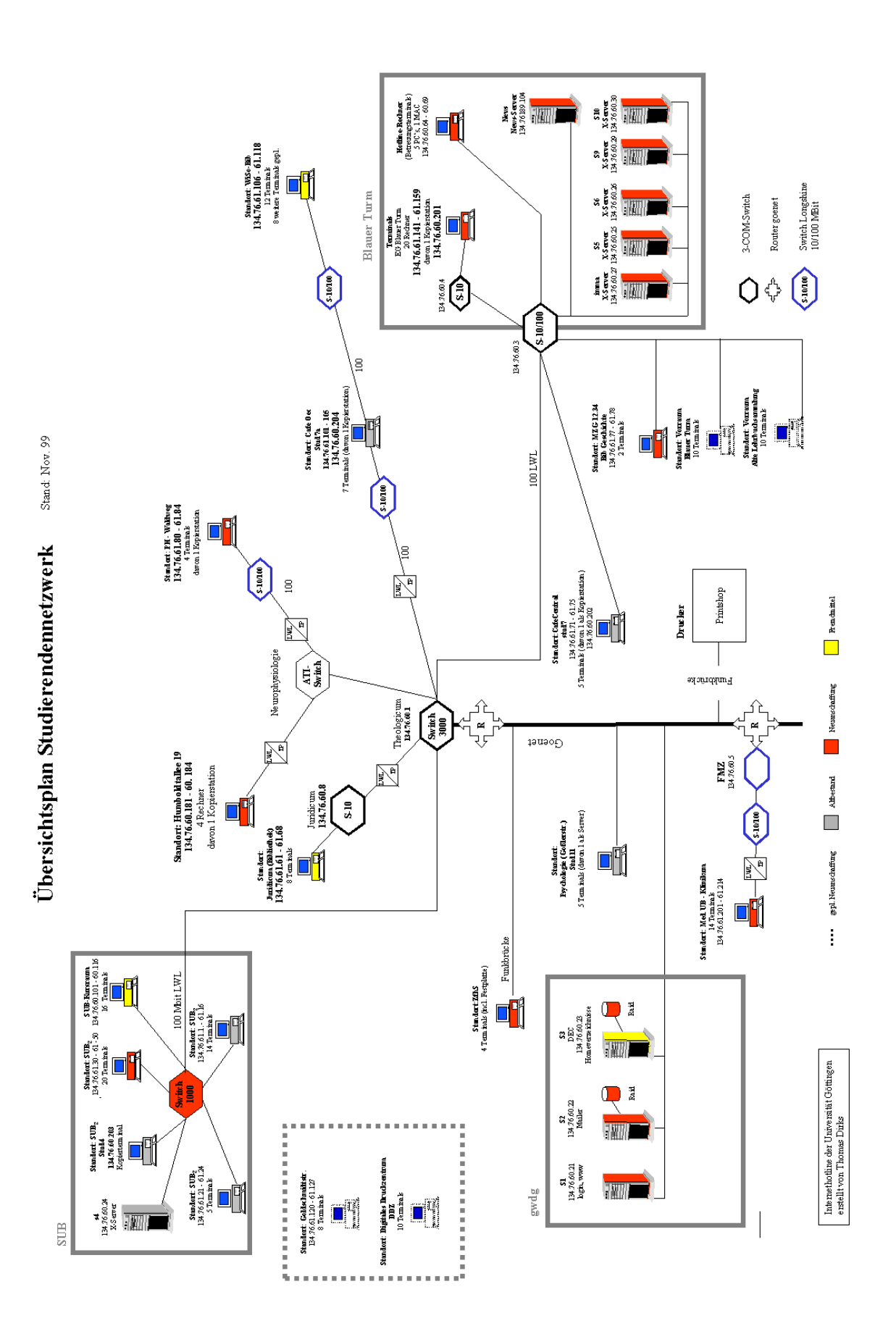

<span id="page-23-0"></span>Für die Internetseiten wird neben HTML fast ausschließlich die Skriptsprache PHP eingesetzt, die wesentlich sicherer ist als Java und Javascript und keine speziellen Browser voraussetzt.

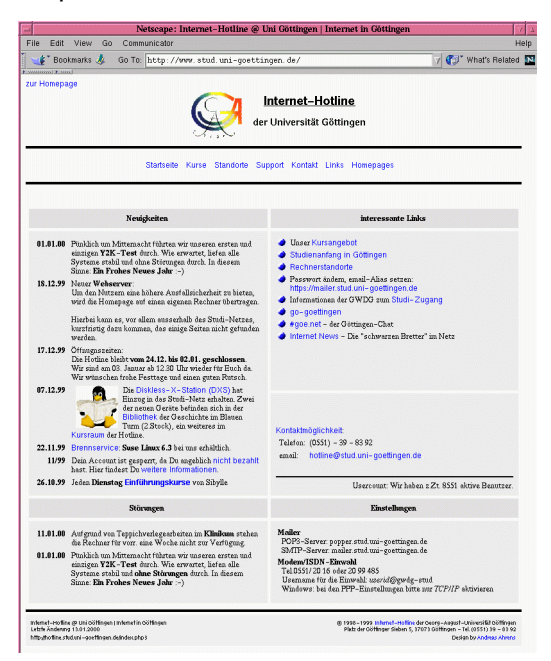

Der andere (und nicht zu unterschätzende) Bereich der Hotline ist die Beratung. Diese wird telefonisch, per Mail oder auch persönlich an fünf Tagen der Woche gewährleistet. Hier gilt es, die ganze Breite an Problemen der einzelnen Studierenden zu klären oder auch eine kurze Einführung in ein System zu geben.

Die Hotlinemitarbeiter, ausschließlich Studentische Hilfskräfte, investieren zum Teil großes persönliches Engagement in die Arbeit.

#### **5.1.2 Die technische Seite**

Um den Administrationsaufwand zu erleichtern, setzte die Internet-Hotline von Anfang an auf Linux-Systeme mit sogenannten Diskless-Terminals. Dieses schon in den GWDG-Nachrichten 4/99 beschriebene System bietet unter anderem folgende Vorteile:

• Linux hat als Public-Domain-Betriebssystem zusätzlich zu den Sicherheitsaspekten auch einen enormen Kostenvorteil:

Legt man die Preise aus dem Microsoft-Select-Vertrag zu Grunde, der zwar nicht für Studierende gültig ist, aber eine untere Preisgrenze darstellt, so ergibt sich für den derzeitigen Rechnerbestand, falls man ein Microsoft-Betriebssystem einsetzen wollte:

10 Windows-NT-Server: 24.400,- DM

200 Windows-NT-Workstations: 22.000,- DM

200 Windows-NT-Server-Access: 2.800,- DM

Zusätzlich erforderliche Hardware (Festplatten): 40.000,- DM

Gesamtsumme: 89.200,- DM zuzüglich MWSt.

- Der höhere Administrationsaufwand für 200 Einzelplatzrechner bei Microsoft-Betriebssystemen spricht ebenfalls für sich, da eigene Festplatten stets ein Ausfallrisiko mit sich bringen.
- Die Hardwareanforderungen des Linux-Systems (mindestens 486DX66 mit 16 MByte und einer 2-MByte-Grafikkarte mit einem 15-17"-Monitor) wären für ein Windows-NT-basiertes System keineswegs ausreichend. Derzeit kostet ein neues Terminal (64 MByte SD-RAM, Micro-ATX-Desktop, 400 MHz Celeron) ca. 700,- DM plus 499,- DM zusätzlich für einen 17"-Monitor mit 96 kHz.

Neuerdings setzt die Hotline sogenannte Diskless-X-Stations ein, die unter anderem die Last der Prozesse wieder auf die einzelnen Terminals verteilen und somit die Server entlasten.

Näheres zu diesem Thema findet sich unter:

**http://goe.net/**

**anleitungen/diskless1.html**

Nicht zu unterschätzen ist das "eigene" - d. h. logisch abgetrennte - Netz, welches die Hotline zusammen mit der GWDG für das Studierendensystem betreibt, um somit auch am entferntesten Standort einen Fast-Ethernet-Anschluss zur Verfügung zu haben, welcher eine der Grundvoraussetzungen für die Diskless-Systeme der Terminals ist.

Zudem stellt dieses eigene Netz sicher, dass das Wissenschaftsnetz nur unter Bandbreitenkontrolle vom Studierendensystem belastet wird.

# **5.1.3 Aussichten**

Für die absehbare Zeit ist das Standortpotential für die Hotline noch nicht ausgeschöpft, denn nur wenn man Studierenden auch Terminals in Reichweite und ausreichender Anzahl zur Verfügung stellt, kann man auch ein Interesse an diesen Accounts erwarten. Durch das dezentralisierte Konzept wird ein Andrang an einem einzigen Standort (zum Beispiel in der SUB) verhindert und auch die Netzlast kann verteilt werden.

Ahrens, Dirks, Grieger

# **5.2 Müll für SOS-Kinderdorf - Recycling von Tintenpatronen**

Jedes Jahr werden Millionen Drucker-Tintenpatronen in den Müll geworfen. Diese Druckköpfe können wieder verwendet werden. Voraussetzung dafür ist, dass sie zur industriellen Aufbereitung an den Her<span id="page-24-0"></span>steller zurückgesandt werden. Die Internet-Hotline der Universität Göttingen sammelt zu diesem Zweck leere Tintenpatronen und schickt sie zur Entsorgung an die Firma LaserCare.

#### **Für jede wieder verwertbare Tintenpatrone wird 1 DM an ein Patenprojekt für ein SOS-Kinderdorf gespendet!**

Im Kursraum der Hotline, im Erdgeschoss des Blauen Turms, steht eine Sammelbox bereit. Tintenpatronen von HP und Canon nehmen an der Aktion teil.

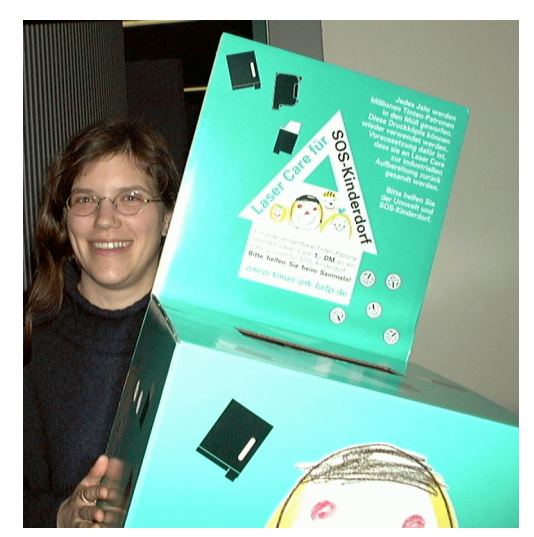

Ahrens

# **6. UNIX-Cluster**

# **6.1 Der zentrale Printer-Server der GWDG**

#### **6.1.1 Einleitung**

Im letzten Quartal des vergangenen Jahres erfolgte im Zusammenhang mit einer notwendigen erheblichen maschinellen Aufrüstung eine für die Benutzer des Rechenzentrums kaum wahrnehmbare Umstellung des Druckbetriebs. Ein neuer, leistungsstarker Server löste drei veraltete Maschinen ab.

Das neue System mit dem Namen **gwdu58.gwdg.de** und den Alias-Namen **lpd.gwdg.de**, **plot.gwdg.de** und **print.gwdg.de** ist zentraler Durchgangspunkt für alle Druckaufträge aus UNIX-Cluster und PC-Netz der GWDG sowie dem gesamten GÖNET-Bereich, Macintosh-Rechner eingeschlossen, die an von der GWDG betriebene Monochrom-, Farbund Spezialdrucker weitergeleitet werden. Eingeschlossen ist eine automatische Abrechnung der Druckaufträge, deren Kosten vom Institutskontingent abgebucht werden.

#### **6.1.2 Hardware und Software**

Beim neuen Printer-Server handelt es sich um ein DELL-PowerEdge-1300-System, bestehend u. a. aus zwei mit je 500 MHz getakteten Intel-Pentium-III-Prozessoren, 512 MByte Hauptspeicher, zwei IBM-Ultra-Wide-SCSI-Festplatten zu je 9 GByte sowie zwei Netzwerkkarten Intel EtherExpress Pro 10/100B.

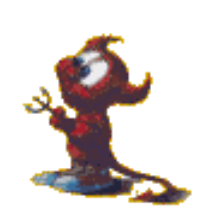

Der putzige BSD-Daemon symbolisiert die UNIXtypischen, quasi verborgenen Daemon-Prozesse und mit der Gabel den elementaren Systemaufruf **fork**.

Als Betriebssystem des Printer-Servers wird das frei verfügbare leistungsfähige UNIX-Derivat FreeBSD (BSD: Berkeley Software Distribution) eingesetzt. Unterstützte Druckservice-Schnittstellen auf der Eingangsseite sind das LPD-Protokoll (BSD Line Printer Spooler Daemon) als das Standard-UNIX-Druckpro-

tokoll, das SMB-Protokoll (Server Message Block) per freier Samba-Software für Microsoft-Windows-Systeme, das AppleTalk-PAP-Protokoll (Printer Access Protocol) per freier Netatalk-Software zur Unterstützung von Macintosh-Rechnern sowie ein im Hause entwickeltes Verfahren zur Anbindung von OpenVMS-Systemen.

Zur Beschickung der einzelnen Drucker und zur Abrechnung der Druckaufträge wird Software verwendet, die ebenfalls im Hause entstanden und aufgrund mancherlei Betriebserfahrungen immer wieder modifiziert und weiterentwickelt worden ist. Kommerzielle Systeme, die die Anforderungen erfüllen, sind uns nicht bekannt.

#### **6.1.3 Exemplarische Nutzung des Printer-Servers über einen Tag**

Ohne Anspruch darauf, damit die über einen längeren Zeitraum durchschnittliche Tageslast des Printer-Servers aufzuzeigen, sei beispielhaft dargestellt, im welchem Umfang der zentrale Druck-Service am Freitag, dem 28.01.2000, genutzt wurde. Sicher kann nur gesagt werden, daß dieser Tag nicht zu den Hochlasttagen gehörte.

Folgende kleine Tabelle gibt einen Überblick über den Umfang der Druckausgaben am 28.01.2000:

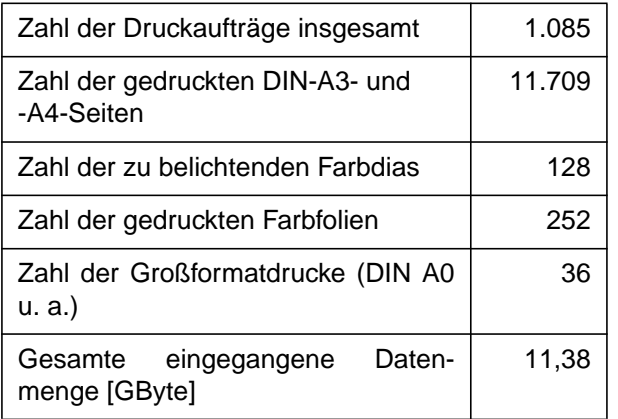

Zwei kleine Abbildungen geben Aufschluß über die Verteilung der Druckaufträge während des Tages:

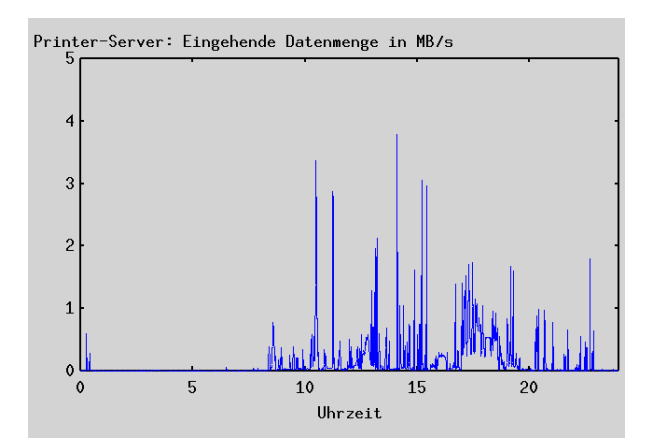

**Abb. 1: Dateneingang**

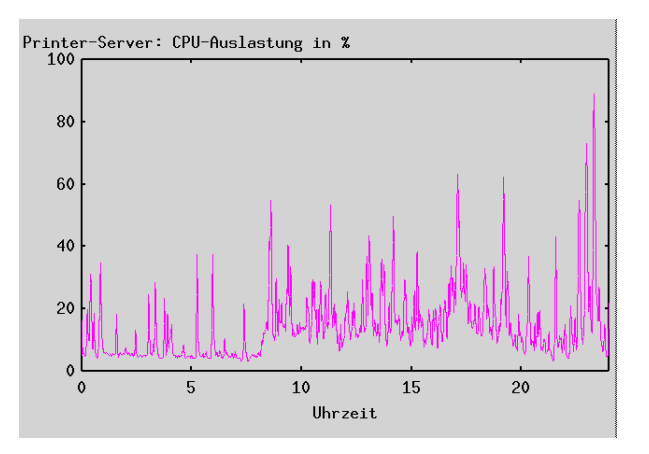

#### **Abb. 2: CPU-Auslastung**

Abbildung 1 zeigt besonders deutlich, daß ein reger Druckbetrieb gegen 10.00 Uhr am Vormittag einsetzt und dann bis etwa 22.00 Uhr anhält. Diese Tendenz ist auch in Abbildung 2, welche die Auslastung der Prozessoren anzeigt, grundsätzlich erkennbar. Da auch während der Nacht einige automatisierte Tätigkeiten ablaufen, ist hier jedoch keine ganz ausgeprägte Ruhephase erkennbar. Die verhältnismäßig hohe CPU-Auslastung im normalen Tagesbetrieb ist auf die PostScript-Verarbeitung zurückzuführen, die vom Printer-Server aus verschiedenen Gründen geleistet werden muß.

#### **6.1.4 Warum erscheint das Drucken bei der GWDG manchmal so schwierig?**

Manche Nutzerin und mancher Nutzer der GWDG-Drucker wird diese Frage schon laut oder leise gestellt haben. Natürlich, wer normalerweise an seinem gewohnten Arbeitsplatz-PC arbeitet und einen kleinen Drucker direkt angeschlossen hat oder höchstens mit ein paar Kollegen teilt, ist gewohnt, daß auf Knopfdruck sofort erfolgreich gedruckt wird, wenn nicht gerade der Papiervorrat oder die Tintenpatronen erschöpft sind oder der Treiber falsch konfiguriert ist. Man darf aber nicht übersehen, daß es sich dabei typischerweise um eine höchst überschaubare Umgebung handelt: Es gibt wenige Nutzer, wenige unterschiedliche Anwendungsprogramme, wenige, meist ähnlich konfigurierte Rechner und meist keine besonderen Ansprüche.

Anders aber ist die Situation im Rechenzentrum: Die PostScript-Ausgaben zahlreicher unterschiedlicher Anwendungsprogramme unter verschiedensten Betriebssystemen einer Vielzahl von Nutzern mit differierenden Anwendungsprofilen konkurrieren um die Geräte. Letztere sind in der Regel für eine gute bis sehr gute Druckqualität ausgelegt und verfügen daher über einen PostScript-Interpreter. Post-Script, vorstehend im Text schon mehrfach erwähnt,

<span id="page-26-0"></span>ist eine komplexe Programmiersprache zur Beschreibung von Druckseiten. Viele Netzwerkkomponenten und manche Server sind in aller Regel beteiligt, bis ein Druckauftrag sein Ziel erreicht hat. Viele Anwender nutzen die Geräte der GWDG gerade bei besonderen Anforderungen, bei denen ein "kleiner" Drucker meist versagt: Sie möchten viele Seiten, Grafiken hoher Genauigkeit oder Großformatdrucke für Tagungen erzeugen, so daß große Datenmengen zu bewegen sind. Und das Rechenzentrum möchte die Leistungen abrechnen und erwartet, daß die Drucker nicht nur Daten entgegennehmen, sondern immer auch antworten und bereitwillig ihre Zählerstände mitteilen.

Die Summe aller dieser Anforderungen macht das Drucken bei der GWDG dann und wann schwierig: Es muß Warteschlangen geben, die manchmal lang sind, weil sie den Zugang zu einer knappen und teuren Ressource regeln. Es gibt PostScript-Programme, die nicht gedruckt werden können, weil die Drucker mit dem vom Anwendungsprogramm fehlerhaft erzeugten PostScript-Code nicht zurecht kommen und die Dateien nicht verarbeiten können. Und so wie Windows-PCs oder ein Macintosh-Rechner manchmal "abstürzen" und aus- und eingeschaltet werden müssen, so kann es auch mit PostScript-Druckern gehen. Softwarefehler, Benutzerfehler aus Unwissenheit, Papierstau oder Toneroder Tintenmangel - Problemquellen gibt es leider überall.

Trotzdem ist die Bitte der GWDG an ihre Nutzer: Lassen Sie sich bitte nicht abschrecken, wenn das Drucken im ein oder anderen Fall nicht wie gewünscht geklappt hat. Natürlich können in einer sehr dynamischen EDV-Welt niemals alle Schwierigkeiten beseitigt werden, aber dennoch gelingt Schritt für Schritt so manche Problemlösung! Der Lohn sind hervorragende Druckausgaben.

**Heuer** 

# **7. Datenbanken**

# **7.1 HITISH GENEPAINT - Bilddatenbank zur Genexpressionsanalyse**

Die Analyse der Funktion menschlicher Gene sowie die Aufdeckung der Zusammenhänge zwischen Gendefekten und Krankheiten gehören zu den Schwerpunkten der modernen biomedizinischen Forschung. Bisher hat sich diese Funktionsanalyse auf einzelne Gene konzentriert. Nachdem aber in den letzten zehn Jahren eine genaue Karte des aus über 100.000 Genen bestehenden menschlichen Genoms erstellt wurde, bieten die Ansätze der sogenannten Genomics nun die Möglichkeit, Tausende von Genen zu analysieren.

Die Projekte auf diesem Gebiet sind so umfangreich und aufwendig, dass in der Regel mehrere Laboratorien an einem Vorhaben beteiligt sind. Dies erfordert nicht nur den Einsatz von komplexen Datenbanksystemen und intelligenten Retrievaltechnologien, sondern auch leistungsfähige Netze, die die Forschungseinrichtungen, die Daten produzieren und analysieren, miteinander verbinden.

Am Max-Planck-Institut für experimentelle Endokrinologie in Hannover entwickelt eine Projektgruppe unter der Leitung von Prof. Dr. Eichele mit Unterstützung der GWDG eine Bilddatenbank zur Genexpressionsanalyse. Neu gegenüber herkömmlichen Gendatenbanken ist, dass nicht Sequenzen archiviert und suchbar gemacht werden, sondern dreidimensionale Bilddaten, die es ermöglichen, die

räumliche Expression von Genen interaktiv zu visualisieren.

Zukunftsweisend ist auch das rein webbasierte Design des Systems: Alle Daten werden auf einem Server der GWDG gehalten. Recherche wie auch Import der Daten erfolgen über Webbrowser. Eine solche Architektur ist erforderlich, da das System nicht nur von der Projektgruppe in Hannover, sondern auch von kooperierenden Forschungsteams in Houston (Texas) und in Newcastle genutzt werden wird.

# **7.1.1 Der Projektrahmen**

Die Entwicklung einer solchen Bilddatenbank und entsprechender Retrievalfunktionen ist nur ein Baustein innerhalb eines großangelegten Vorhabens, das den Aufbau eines Systems zur Analyse von Genexpression zum Ziel hat und sowohl die Entwicklung von entsprechenden Apparaten wie auch der notwendigen Analysesoftware umfasst.

Die Basis dieses Systems ist ein Verfahren, das die räumliche Expression eines Gens im Gewebe sichtbar macht. Konkreter Gegenstand der Untersuchung ist in Hannover das Gehirn der Maus, das sich sowohl auf molekularer als auch auf funktioneller Ebene durch beträchtliche Ähnlichkeit mit dem menschlichen Gehirn auszeichnet.

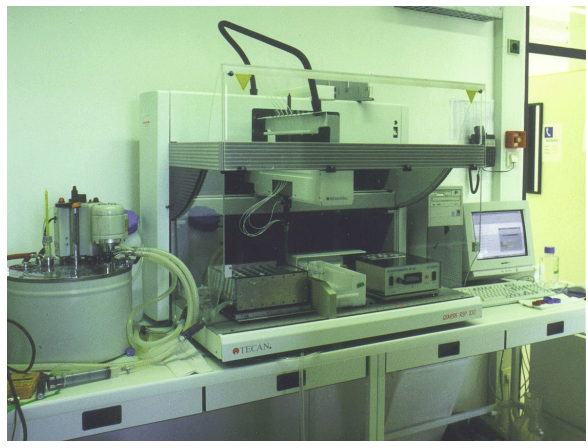

**Mit Hilfe eines eigens entwickelten Pipettierroboters werden Gewebeschnitte mit hohem Durchsatz hybridisiert.**

Gefrierschnitte durch das Organ werden in einem eigens von den Forschern entwickelten Pipettierroboter so präpariert, dass Genexpressionsmuster sichtbar werden, der Prozess der sogenannten Hybridisierung. Wegen der hohen zu verarbeitenden Datenmengen geschieht dies im high-throughput-Verfahren ("HITISH" steht für "high throughput in situ hybridization").

Mit Hilfe eines ebenfalls selbst entwickelten digitalen Mikroskops werden die Schnitte in höchster Auflösung digitalisiert. (Das Präparat eines Mäusegehirns besteht aus 100 Schnitten – dies entspricht unkomprimiert einer Datenmenge von insgesamt etwa 6 GByte.)

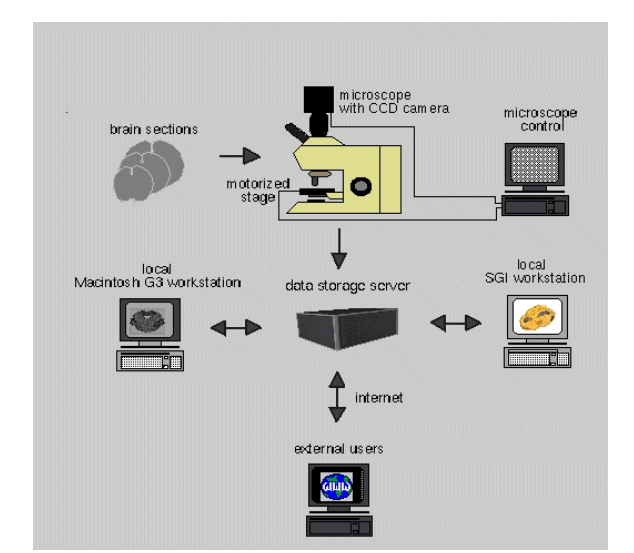

**Digitalisierung, Bildbearbeitung und -analyse sowie 3-D-Rekonstruktion sind die Arbeitsschritte, die an räumlich voneinander entfernten Arbeitsplätzen vorgenommen werden können.**

Schließlich werden diese Bilddaten analysiert und zu einem dreidimensionalen Modell des Gehirns rekonstruiert. Zu diesem Zweck entwickeln die Wissenschaftler spezielle Software.

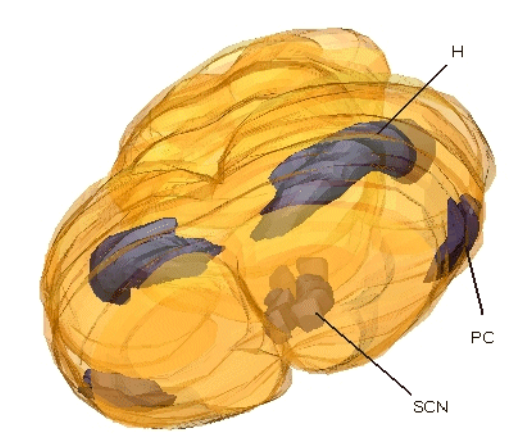

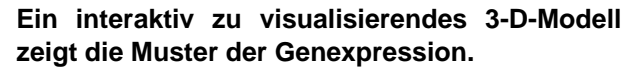

#### **7.1.2 Import**

Nicht nur die zweidimensionalen Schnitte und die Ergebnisse der 3-D-Rekonstruktion werden mit Hilfe einer relationalen Datenbank archiviert, sondern auch Informationen zum analysierten Gen, zum Lebewesen und zum Gewebe, sowie experimentelle Parameter, etwa den Prozess der Hybridisierung betreffend.

Der Import-Client verfügt über die Funktionalität eines Laborbuchs, so dass von vorneherein alle Daten zum Objekt und zu dessen Präparierung in der Datenbank auf dem Server festgehalten werden müssen. Dies verhindert Inkonsistenzen zwischen der Datenbank und lokal gespeicherten Daten und schafft die Voraussetzungen dafür, dass Wissenschaftler auch über räumliche Entfernung am gleichen Projekt arbeiten können. Lediglich die aufwendige 3-D-Rekonstruktion erfordert eine lokale Zwischenspeicherung der Bilddaten.

#### **7.1.3 Recherche**

Während der Import-Client es allen autorisierten Instituten, die das Hitish-Genepaint-System einsetzen, ermöglicht, ihre Daten laborbegleitend zu erfassen und auf dem Server zu speichern, ist der Recherche-Client weltweit frei zugänglich.

Der Benutzer kann nach parametrischen Daten wie z. B. einem bestimmten Gen, einem Entwicklungsstadium des Lebewesens, einem Gewebetyp etc. suchen. Ein dreidimensionales Modell der Anatomie des Gehirns erlaubt es zudem, bestimmte Regionen anzuklicken, um Informationen über die dort exprimierten Gene abzurufen.

<span id="page-28-0"></span>Als Ergebnis wird ein 3-D-Modell eines Gehirns geliefert, in dem die Expression eines bestimmten Gens visualisiert wird. Hier können wiederum bestimmte Bereiche angeklickt werden, um die einzelnen 2-D-Schnitte anzuzeigen.

Über die sogenannte Gene Accession Number ist eine eindeutige Verknüpfung der Daten mit anderen Internet-Ressourcen wie GenBank (**http://www.ncbi.nlm.nih.gov/Genbank/ index.html**) und damit zu Sequenzdatenbanken und einschlägiger Literatur möglich.

# **7.1.4 Retrieval von Bilddaten**

Neben herkömmlichen Datenbankabfragen soll zusätzlich eine Suche in den Inhalten der dreidimensionalen Objekte möglich sein. Eine dafür notwendige Retrievaltechnologie sollte den Vergleich von Expressionsmustern, das Auffinden von Ähnlichkeiten und Approximitäten ermöglichen. Diesbezüglich steckt die Entwicklung allerdings noch in den Kinderschuhen. Zur Zeit verhandelt die GWDG mit mehreren potentiellen Projektpartnern, die an einer Kooperation zur Entwicklung einer solchen Retrievaltechnologie interessiert sind.

# **7.1.5 Systemarchitektur**

Die Systemarchitektur integriert die Anforderungen der Datenerzeugung, des Datenimports und der Recherche und garantiert gleichzeitig größtmögliche Unabhängigkeit von lokalen Strukturen und einfache Portierbarkeit in andere Umgebungen.

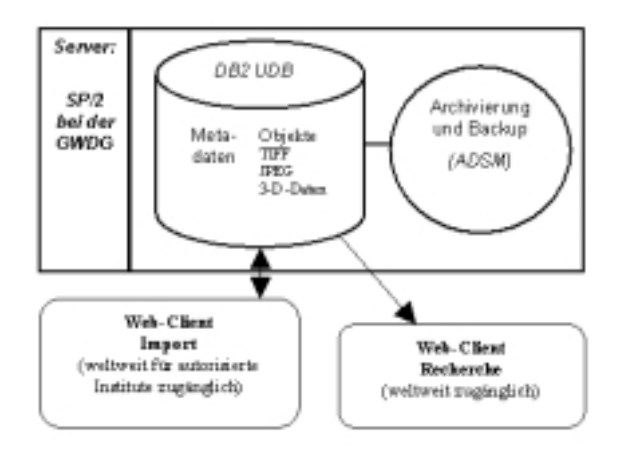

Der Zugriff auf den Server erfolgt über Webclienten. Die Recherche ist weltweit für jedermann zugänglich, für den Import von Daten ist eine Authentifizierung erforderlich. Da an der Produktion, Eingabe, und Analyse der Daten jeweils unterschiedliche Personen, u. U. an entfernten Orten, beteiligt sein können, ist eine differenzierte Rechteverwaltung vonnöten. Eine Publikation der Daten, d. h. die Freigabe für die allgemeine Recherche, geschieht nur durch entsprechend autorisierte Personen, so dass die Qualität der Daten gesichert bleibt.

Der Server wird zentral bei der GWDG auf dem neu beschafften Parallelrechner, der SP/2 betrieben. Verwaltet werden die Daten mit Hilfe der relationalen Datenbank DB2 UDB, eine Archivierung erfolgt über die Anbindung an ADSM.

# **7.1.6 Entwicklungsperspektiven**

Es wird davon ausgegangen, dass zu den geplanten drei Produktionszentren (Hannover, Houston, Newcastle) bald weitere nationale und internationale Kooperationspartner hinzukommen werden, die den Webclienten einsetzen. Serverseitig ist die Lösung so ausgelegt, dass sie andernorts replizierbar ist. In Aussicht steht, dass das National Institute of Health den Server spiegelt, damit Nutzer in den USA einen besseren Zugriff auf die Daten haben.

# **7.1.7 Kooperation zwischen MPI und GWDG**

Die GWDG unterstützt das MPI bei diesem Vorhaben durch die Bereitstellung der Infrastruktur. Neben den Rechnern zur Bildverarbeitung muss im Institut selbst keine weitere Hardware beschafft werden. Die GWDG übernimmt die Systemadministration und berät in Fragen des Datenbankdesigns und der Anwendungsentwicklung, während das MPI und kooperierende Forscher sich auf die fachwissenschaftlichen Aspekte des Vorhabens konzentrieren bzw. an der Entwicklung der notwendigen Verfahren zur Bildanalyse arbeiten. Die wissenschaftliche Fragestellung und das fachliche Know-how auf der einen und die Kompetenz auf dem Gebiet der Informatik auf der anderen Seite ergeben eine ideale Konstellation, bei der personelle und technische Ressourcen optimal genutzt werden.

**Hillebrand** 

# **7.2 Die Digitale Bibliothek des Max-Planck-Instituts für europäische Rechtsgeschichte**

In einem von der Deutschen Forschungsgemeinschaft geförderten Projekt hat das Max-Planck-Institut für europäische Rechtsgeschichte (Frankfurt am Main) im Herbst 1997 begonnen, einen geschlossenen Fundus von ca. 4.000 Titeln zur Geschichte des deutschen, österreichischen und schweizerischen Privat- und Prozessrechts des 19. Jahrhunderts zu digitalisieren.

Nach etwa der Hälfte der Projektlaufzeit sind derzeit ca. 1.900 Titel vornehmlich zum deutschen Privatrecht gescannt und erschlossen. Über das Web ist mittlerweile der Zugriff auf 1.455 Bände mit 507.398 Seiten möglich; der Bestand wird kontinuierlich erweitert. Schon zum jetzigen Zeitpunkt ist die Digitale Bibliothek des Instituts weltweit eine der größten im Web verfügbaren Bibliotheken.

## <span id="page-29-0"></span>**7.2.1 Aspekte der retrospektiven Digitalisierung**

Bibliotheken, die über einen historischen Bestand verfügen, sind stets auch mit den Problemen der Bestandserhaltung konfrontiert; dies betrifft vor allem die durch Säureschäden bedrohten Druckerzeugnisse des 19. Jahrhunderts. Die Bibliothek des Frankfurter Max-Planck-Instituts zeichnet sich seit langem durch ihre Initiativen auf diesem Gebiet aus, zu dem traditionell Restaurierungen, Verfilmungen und alterungsbeständige Kopien gehören.

Seit kurzem spielt die Digitalisierung eine besondere Rolle. Sie ermöglicht nicht nur die Bewahrung und Schonung der Originale, sondern darüber hinaus auch die Verfügbarmachung im Netz für einen wesentlich größeren Nutzerkreis. Dies ist zum einen deswegen wichtig, weil die Frankfurter Bibliothek rare, teils sogar unikale Schriften beherbergt, zum anderen, weil es sich um einen in sich geschlossenen Spezialbestand handelt, der in seiner Art einmalig ist. Dieser Bestand kann nun von Wissenschaftlern in aller Welt bequem vom Schreibtisch aus recherchiert und genutzt werden.

#### **7.2.2 Wie entsteht eine digitale Bibliothek?**

Bevor ein solch komfortabler Zugriff möglich wird, sind allerdings eine Reihe von aufwendigen Arbeitsschritten notwendig: Zunächst werden Mikrofilme von den ausgewählten Büchern angefertigt, auf deren Basis dann Scans der einzelnen Buchseiten erstellt werden.

Während die Buchseiten als Images vorliegen, werden die Inhaltsverzeichnisse im Volltext erfasst, so dass eine Suche über die Kapitelüberschriften möglich wird. Sie dienen zudem zur Navigation im digitalisierten Buch. Ein Datenbanksystem übernimmt die Verwaltung der Images, der strukturierten Inhaltsverzeichnisse sowie der zu den einzelnen Büchern gehörenden bibliographischen Daten, die aus dem elektronischen Bibliothekskatalog importiert werden.

#### **7.2.3 Ein Besuch in der digitalen Bibliothek**

Auf der Grundlage dieses Datenbanksystems werden umfangreiche Recherchemöglichkeiten in der digitalen Sammlung angeboten: Der Benutzer kann sich anhand von nach Verfassern und Titeln geordnete Kurztitellisten einen schnellen Überblick über die Sammlung verschaffen oder mit Hilfe eines Suchformulars komplexe Suchanfragen formulieren. Nach Auswahl eines Titels ermöglicht das Inhaltsverzeichnis die Navigation im Buch, der Leser kann von Seite zu Seite blättern oder mittels Eingabe der Seitenzahl auf eine beliebige Seite springen. Je nach verwendeter Bildschirmauflösung kann zwischen zwei unterschiedlichen Seitengrößen gewählt werden.

Datenbank und Daten liegen auf einem von der GWDG betreuten Server, der Benutzer betritt die Digitale Bibliothek über die Homepage des Frankfurter Instituts:

**http://www.mpier.uni-frankfurt.de/dlib/** Hillebrand

# **8. Software**

# **8.1 Mathematica Version 4.0**

Seit 1. Februar 2000 ist die neue Version 4.0 von Mathematica im Einsatz. Die Software wird auf allen Knoten der SP2, den DEC-OSF1- und Linux-Rechnern im Cluster der GWDG wie bisher mit dem Befehlen

#### **> math**

aufgerufen. Das Mathematica-Notebook wird ebenso unverändert mit

#### **> mathematica**

gestartet.

Die wesentlichen Neuerungen in der Version 4.0 wurden im Bereich der symbolischen und numerischen Berechnungen vorgenommen.

Die Vereinfachung von algebraischen Ausdrücken kann nun mit Annahmen über die verwendeten Variablen verbessert werden. So ist zum Beispiel das Ergebnis von

**In[1]:=Simplify[Sqrt[x^2]]**

nach wie vor

**Out[1]=Sqrt[x^2]**

da eine weitere Vereinfachung nicht ohne zusätzliche Voraussetzungen an die Variable x zu machen ist. Wird hingegen jetzt eine solche Annahme als weiterer Parameter angefügt, wie bei

**In[1]:=Simplify[Sqrt[x^2], x>0 ]**

so kann das System den Ausdruck zum Wert

#### **Out[1]=x**

vereinfachen. Im Zusammenhang mit derartigen Annahmen wurden in Mathematica 4.0 erstmals Datentypen für Variablen eingeführt. Es handelt sich hierbei zunächst um elementare Datentypen wie <span id="page-30-0"></span>Integers, Algebraics, Rationals, Primes etc. So führt zum Beispiel

**In[1]:=Simplify[Sin[n Pi], Element[n,Integers]]**

zur Vereinfachung des Ausdruckes zu

**Out[1]= 0**

Weitere Neuerungen betreffen die Vereinfachungen von Ungleichungen, neue mathematische Funktionen sowie wesentliche Verbesserungen in der Effizienz der Behandlung numerischer Fragestellungen, insbesondere bei Feldoperationen.

**Schwardmann** 

# **8.2 Fortran95-Compiler von NAG unter Linux**

Der neue Fortran95-Compiler von NAG ist seit Ende Januar 2000 auf dem Linux-Rechner gwdu101 installiert. Damit steht nun neben dem Gnu-Fortran77-Compiler (g77), den besser optimierenden Fortran77-Compiler (pgf77) sowie Fortran90- Compiler (pgf90) von Portland-Group ein weiterer gut optimierender Fortran-Compiler zur Verfügung, der zudem die Spracherweiterungen von Fortran95 beherrscht und sich durch eine besonders genaue Einhaltung des Sprachstandards auszeichnet.

Der Aufruf erfolgt mit:

**gwdu101> nagf95 myprog.f90**

auf diesem Rechner. Das Programm wird dann compiliert und mit der zugehörigen Shared Library gebunden. Soll das Compilat auch auf anderen Linux-Rechnern zum Einsatz kommen, muß es statisch mit einer entsprechenden Option gebunden werden:

**gwdu101> nagf95 myprog.f90 -Bstatic**

Dokumentation zum Compiler und den Compilerflags findet sich unter:

**gwdu101> man f95**

**Schwardmann** 

# **8.3 NAG-Fortran-Bibliotheken mit diversen Compilern unter Linux**

Von NAG werden Fortran-Bibliotheken für verschiedene Compiler unter Linux zur Verfügung gestellt. Diese Bibliotheken sind, wie auch sonst im Cluster der GWDG, für Fortran77 in der Version Mark18 und für Fortran90 in der Version Mark3 installiert.

Da die Fortran90- und Fortran95-Compiler in der Lage sind, Fortran77-Unterroutinen einzubinden, gibt es hier verschiedene Möglichkeiten, die Programme mit NAG-Unterroutinen zu linken.

Zum einen gibt es eine Fortran77-Unterprogramm-Bibliothek für den Gnu-Fortran77-Compiler, die wie folgt eingebunden wird:

```
gwdu101> g77 myprog.f -lnag
```
Desweiteren gibt es eine Fortran90-Unterprogramm-Bibliothek:

```
gwdu101> nagf95 myprog.f -lnagfl90
```
und eine Fortran77-Unterprogramm-Bibliothek für den NAG-Fortran95-Compiler:

```
gwdu101> nagf95 myprog.f -lnag_nf90
```
Zudem ist es möglich, die NAG-Fortran77-Unterprogramme für den Gnu-Fortran77-Compiler mit dem Fortran77-Compiler oder Fortran90-Compiler von Portland-Group (pgf77, pgf90) zu binden:

```
gwdu101> pgf77 f07aefe.f -lnag -lf2c
```

```
gwdu101> pgf90 f07aefe.f -lnag -lf2c
```
Hierzu ist allerdings das Einbeziehen der F2C-Bibliothek notwendig (-lf2c).

Was nicht geht, ist den Fortran90-Compiler von Portland-Group (pgf90) mit der Fortran90-Unterprogramm-Bibliothek für den NAG-Fortran90-Compiler zu kombinieren. Hier sind entsprechende NAG-Module nötig, die pgf90 als Module nicht versteht und somit auch nicht verwenden kann.

Schwardmann

# **9. Personalia**

# **9.1 In den Ruhestand gegangen**

Am 31. Januar 2000 ist die langjährige Mitarbeiterin der GWDG, Frau Barbara Sander, in den Ruhestand gegangen. Frau Sander war als "Mitarbeiterin der ersten Stunde" seit der Gründung der GWDG im Jahr 1970 dort beschäftigt, zunächst als Operateurin und ab Ende 1972 dann als Schichtleiterin und stellvertretende Leiterin der Arbeitsgruppe "Maschinenraum". Zu ihren Hauptaufgaben gehörte insbesondere die Überwachung des Betriebs der Rechenanlagen, Netze und Peripheriegeräte.

**Otto** 

## <span id="page-31-0"></span>**9.2 Neue Mitarbeiterinnen der GWDG**

Seit November letzten Jahres beschäftigt die GWDG zwei neue Mitarbeiterinnen, Frau Anke Bruns und Frau Nicole Goy. Sie teilen sich die Stelle und die Aufgabenbereiche von Frau Ute Elsner, die die GWDG verlassen hat.

Frau Bruns studierte in Göttingen Englisch und Französisch. Nach ihrem 1. Staatsexamen war sie bei der Mission Historique Française en Allemagne mit dem Aufbau und der Pflege der Instituts-Webseiten beschäftigt. Frau Bruns war bereits seit Dezember 1998 als wissenschaftliche Hilfskraft bei der GWDG für ein Intranetprojekt angestellt und führte in dieser Zeit Kursveranstaltungen für die Internet-Hotline der Universität Göttingen durch.

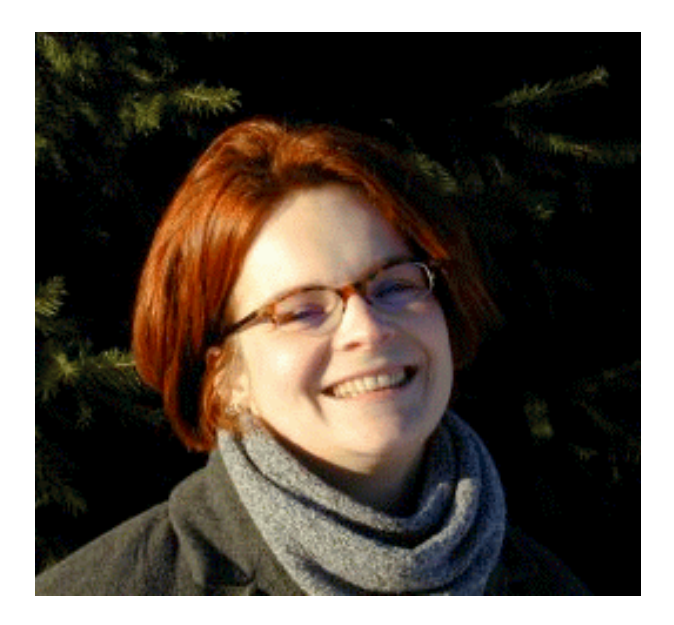

Frau Bruns' Tätigkeitsbereich in der Arbeitsgruppe "Informationsmanagement" bei der GWDG liegt in den Bereichen bibliographische und dokumentarische Datenbanken.

Frau Bruns ist telefonisch unter der Nummer 201- 1519 sowie über E-Mail unter der Adresse anke.bruns@gwdg.de zu erreichen.

Frau Goy studierte in Göttingen, Örebro (Schweden) und Odense (Dänemark) Skandinavistik, Germanistik und Geschichte. Während ihres Studiums war sie bereits als Werkstudentin in der Softwarebetreuung für mehrere Firmen tätig und wurde vor ihrem Magisterexamen seit November 1998 als wissenschaftliche Hilfskraft bei der GWDG für ein Intranetprojekt angestellt. Darüber hinaus führte sie in dieser Zeit Kursveranstaltungen für die Internet-Hotline der Universität Göttingen durch.

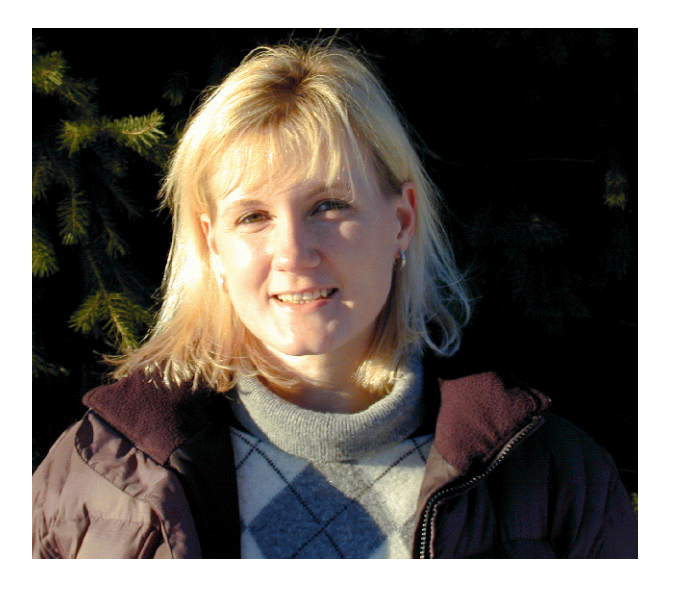

Frau Goys Tätigkeitsbereich in der Arbeitsgruppe "Informationsmanagement" bei der GWDG erstreckt sich im wesentlichen auf die Bereiche Oracle-Datenbanken und Macintosh-Beratung.

Frau Goy ist telefonisch unter der Nummer 201- 1557 sowie über E-Mail unter der Adresse ngoy@gwdg.de zu erreichen.

**Heise** 

# **10. Veranstaltungen**

**10.1 Kurse des Rechenzentrums von März bis April 2000**

#### **Administration von Microsoft-Netzen**

(W. Hübner)

Mittwoch - Freitag, 1.3. - 3.3.2000, 9.15 - 12.30 Uhr und 13.30 - 16.00 Uhr

Auf der Grundlage des Betriebssystems Windows NT Server der Firma Microsoft werden folgende Themen behandelt:

- Konzeption von Microsoft-Netzen
- Parametrisierung von Windows NT Servern
- Benutzerverwaltung, Zugriffsrechte und Datenschutz
- Verteilte Ressourcen (Applikationen, Daten, Drucker) im Netz
- Zugriff von Clientsystemen (Windows NT Workstation, Windows 95, Windows für Workgroups)
- Server/Management-Hilfsprogramme

Der Kurs soll das nötige Hintergrundwissen für Personen vermitteln, die innerhalb ihrer Institute mit Unterstützung des Rechenzentrums über einen längeren Zeitraum ein Microsoft-Netzwerk zu betreuen haben. Es wird auf das im Kurs "Windows NT -Systemgrundlagen" vermittelte Wissen aufgebaut, so daß eine vorherige Teilnahme hier dringend nahegelegt wird.

Kenntnisse zu den im Kurs "Grundlagen der Netzwerktechnik - Aufbau, Management, Nutzung" behandelten Themen werden vorausgesetzt.

Der Kurs findet im Kursraum der GWDG, Am Faßberg, 37077 Göttingen-Nikolausberg, statt. Die Teilnehmerzahl ist auf 15 Personen beschränkt. Anmeldungen können bis zum 23.2.2000 erfolgen. Pro Teilnehmer werden vom zugehörigen Institutskontingent **12** AE abgezogen.

#### **Bei Redaktionsschluss zeigte sich, dass dieser Kurs bereits vollständig belegt ist.**

#### **Administration von Novell-Netzen**

(Dipl.-Ing. A. Ißleiber)

Montag - Donnerstag, 6.3. - 9.3.2000, 9.15 - 12.30 Uhr und 13.30 - 16.00 Uhr

Im einzelnen werden folgende Themenkreise behandelt:

- Grundlagen (Konzepte von Novell Netware, virtuelle Ressourcen)
- Arbeiten mit dem Netz
- Aufbau eines NetWare-Servers
- Zugriffsrechte und Datensicherheit
- Hilfsprogramme für das Netzwerkmanagement
- NetWare Directory Service
- Drucken im Netzwerk

Der Kurs soll vornehmlich das nötige Hintergrundwissen für Personen vermitteln, die innerhalb ihrer Institute mit Unterstützung des Rechenzentrums über einen längeren Zeitraum ein Novell-Netzwerk zu betreuen haben.

Fundierte Kenntnisse der Hard- und Software der jeweils im Institut vorhandenen Rechnerplattform(en) sowie Kenntnisse zu den im Kurs "Grundlagen der Netzwerktechnik - Aufbau, Management,

Nutzung" behandelten Themen werden vorausgesetzt.

Der Kurs findet im Kursraum der GWDG, Am Faßberg, 37077 Göttingen-Nikolausberg, statt. Die Teilnehmerzahl ist auf 15 Personen beschränkt. Eine Anmeldung kann bis zum 28.2.2000 erfolgen. Pro Teilnehmer werden vom zugehörigen Institutskontingent **16** AE abgezogen.

#### **Einführung in Aufbau und Funktionsweise von PCs**

(Dipl.-Ing. M. Eyßell)

Montag, 13.3.2000, 9.15 - 12.30 Uhr

Der halbtägige Kurs soll als Vorbereitung für den Kurs ,,Einführung in die Bedienung von Windows-Oberflächen" eine grundlegende Einführung in den technischen Aufbau eines PCs, Hinweise zur Bedienung eines PCs, die Arbeitsweise des Betriebssystems und das Zusammenwirken von Hardware, Betriebssystemsoftware und Anwendungssoftware geben. Behandelt werden die Funktionsgrundlagen von IBM-kompatiblen PCs, auf denen die Betriebssysteme MS-DOS, Windows 9X und Windows NT eingesetzt werden.

Der Kurs findet im Vortragsraum der GWDG, Am Faßberg, 37077 Göttingen-Nikolausberg, statt. Anmeldungen können bis zum 6.3.2000 erfolgen. Pro Teilnehmer werden vom zugehörigen Institutskontingent **2** AE abgezogen.

#### **Grafik I: Grundlagen der grafischen Datenverarbeitung**

(Dr. K. Heuer, Dipl.-Math. H. Wagenführ)

Montag, 13.3.2000, 13.30 - 16.30 Uhr

Grafische Datenverarbeitung steht für ein umfassendes Einsatzfeld von Rechenanlagen zur Erzeugung und Verarbeitung unterschiedlichster Grafiken. Die modular aufgebauten Kurse "Grafik I" bis "Grafik IV" versuchen, einen Einblick in verschiedene Aspekte dieses Gebiets zu vermitteln.

Grundlagen der grafischen Datenverarbeitung werden im ersten Teil "Grafik I" vorgestellt; Stichworte sind: Vektor- und Rastergrafik, grafische Dateiformate, Farbmodelle, Ausgabegeräte, führende Hardware- und Software-Hersteller, Kurzübersicht über grafische Anwendungssoftware und nützliche Hilfsprogramme. Hinzu kommt ein Ausblick auf die weiteren Kursteile. Empfohlen wird je nach Interesse der Besuch eines oder mehrerer der folgenden Kursteile "Grafik II" bis "Grafik IV".

Der Kurs findet im Vortragsraum der GWDG, Am Faßberg, 37077 Göttingen-Nikolausberg**,** statt. Die Teilnehmerzahl ist auf 20 Personen beschränkt. Eine Anmeldung kann bis zum 6.3.2000 erfolgen.

Pro Teilnehmer werden vom zugehörigen Institutskontingent **2** AE abgezogen.

#### **Einführung in die Bedienung von Windows-Oberflächen (Windows 9X, Windows NT 4.XX)** (Dipl.-Ing. M. Eyßell)

Dienstag, 14.3.2000, 9.15 - 12.30 Uhr und 13.30 - 16.00 Uhr

Als Vorbereitung auf die Kursveranstaltungen zu Anwendungsprogrammen, die unter den Windows-Oberflächen der Microsoft-Produkte Windows 9X und Windows NT 4.XX laufen, bietet die GWDG einen Kurs an, der die Bedienung dieser Windows-Oberflächen zum Thema hat.

In diesem eintägigen Kurs sollen die Gestaltung der Windows-Oberfläche, das Einrichten und Ausführen von Programmen, Operationen mit Verzeichnissen und Dateien sowie die Druckereinrichtung erlernt und geübt werden.

Der Kurs findet im Kursraum der GWDG, 37077 Göttingen-Nikolausberg, statt. Anmeldungen können bis zum 7.3.2000 erfolgen. Pro Teilnehmer werden vom zugehörigen Institutskontingent **4** AE abgezogen.

# **Grafik II: WWW-Grafik unter UNIX mit freier Software**

(Dr. K. Heuer)

Dienstag, 14.3.2000, 9.30 - 12.00 Uhr und 13.30 - 16.00 Uhr

Die Bedeutung des World Wide Web als Informationsträger ist weiter zunehmend. Bei der Entwicklung eigener WWW-Seiten stellen sich immer wieder Fragen zu Grafikformaten und nach geeigneter Software zur Erzeugung und Bearbeitung von integrierten Grafiken.

Parallel zu dieser Entwicklung ist in der UNIX-Welt in großem Umfang freie Software auch im Grafiksektor entstanden. Nicht wenige dieser Programme sind beeindruckend leistungsstark, einzelne auch in andere Betriebssystem-Welten portiert worden. Durch die zunehmende Verbreitung von freien UNIX-Derivaten wie FreeBSD oder UNIX-Nachbauten wie Linux zusätzlich zu den traditionellen UNIX-Systemen auf Workstations stößt die freie Software auf wachsendes Interesse.

Der Kurs stellt ausgewählte freie Grafiksoftware vor und führt in die Benutzung ein, um den Einstieg in die Programme und das Integrieren von Grafiken in WWW-Seiten zu erleichtern. Vorgestellt werden u. a. folgende Programme:

- **Ghostscript**
- Gimp
- **Gnuplot**
- **ImageMagick**
- XFig
- XV

Der Kurs findet im Vortragsraum der GWDG, Am Faßberg, 37077 Göttingen-Nikolausberg, statt. Die Teilnehmerzahl ist auf 20 Personen beschränkt. Eine Anmeldung kann bis zum 7.3.2000 erfolgen. Pro Teilnehmer werden vom zugehörigen Institutskontingent **4** AE abgezogen.

## **Grafik III: Zeichen- und Designprogramm Corel-DRAW**

(Dipl.-Math. H. Wagenführ)

Mittwoch - Donnerstag, 15.3. - 16.3.2000, 9.15 - 12.00 Uhr und 13.30 - 16.30 Uhr

CorelDRAW ist ein universelles Grafikprogrammsystem zum Anfertigen und Bearbeiten von Zeichnungen. Für die Bereiche Grafik, Gestaltung und Darstellung hat sich CorelDRAW als eines der wichtigsten Werkzeuge etabliert.

Der Kurs gibt einen Einstieg in die vielseitigen Möglichkeiten von CorelDRAW. Stichworte sind: Werkzeuge, Freihandzeichnen, geometrische Figuren, Text, Clip-Art und Symbole, Import und Export von Grafiken, Dateiverwaltung, Objektbearbeitung, Drucken.

An einfachen Beispielen werden die wichtigsten Werkzeuge von CorelDRAW vorgestellt. Die erworbenen Kenntnisse werden durch praktische Übungen am Rechner vertieft.

Der Kurs findet im Kursraum der GWDG, Am Faßberg, 37077 Göttingen-Nikolausberg, statt. Die Teilnehmerzahl ist auf 15 Personen beschränkt. Eine Anmeldung kann bis zum 8.3.2000 erfolgen. Pro Teilnehmer werden vom zugehörigen Institutskontingent **8** AE abgezogen.

# **Grafik IV: Präsentationen - Poster, Dia, Folie**

(Dipl.-Math. H. Wagenführ)

Freitag, 17.3.2000, 9.15 - 12.00 Uhr

Der Kurs gibt Anleitungen zur Erstellung von Präsentationen auf dem Rechner; folgende Präsentationsformen bzw. Ausgabemedien werden berücksichtigt:

- großformatiger Druck, Poster
- **Farbdiapositiv**
- **Transparentfolie**
- Bildschirmpräsentation

Neben den grundsätzlichen Kriterien hinsichtlich Darstellung und Design wird insbesondere die Steuerung der Ausgabe anhand einfacher Beispiele unter MS-Windows (CorelDRAW, PowerPoint) erläutert.

Der Kurs findet im Kursraum der GWDG, Am Faßberg, 37077 Göttingen-Nikolausberg, statt. Die Teilnehmerzahl ist auf 15 Personen beschränkt. Eine Anmeldung kann bis zum 10.3.2000 erfolgen. Pro Teilnehmer werden vom zugehörigen Institutskontingent **2** AE abgezogen.

#### **Neuer Kurs! ! !**

#### **StarOffice für Umsteiger**

(M. Reimann, J. Wichner)

Dienstag, 21.3.2000, 9.15 - 12.00 Uhr und 14.00 - 16.00 Uhr

Seitdem am 31. August des vergangenen Jahres SUN Microsystems die Firma StarDivision übernommen hat, wird deren erfolgreiche Büroanwendungssoftware StarOffice kostenlos an die Endkunden abgegeben. Die aktuelle Version zeichnet sich durch reichhaltigen Funktionsumfang, eine vollständig integrierte Arbeitsumgebung, WYSIWYG-HTML-Editor, leistungsfähige Filter und ein plattformübergreifendes Konzept aus. Gerade die Verfügbarkeit nicht nur unter MS-Windows 95/98/NT, sondern auch unter Linux und SUN Solaris macht StarOffice im wissenschaftlichen Umfeld sehr attraktiv. Dank verbesserter Konverter fällt auch der Dateiaustausch besonders mit MS-Office-Dokumenten nicht mehr schwer. Allerdings erfordert das Bedienungskonzept der einzelnen Komponenten und der Arbeitsumgebung gerade für Umsteiger eine gewisse Eingewöhnungszeit, die zu erleichtern das Ziel dieses eintägigen Kurses sein soll. Darüber hinaus soll gerade auch die Leistungsfähigkeit der einzelnen StarOffice-Komponenten in konkreten Anwendungsfällen behandelt werden.

Der Kurs findet im Kursraum der GWDG, Am Faßberg, 37077 Göttingen-Nikolausberg, statt. Anmeldungen können bis zum 14.3.2000 erfolgen. Pro Teilnehmer werden vom zugehörigen Institutskontingent **4** AE abgezogen.

#### **WinWord für Fachautoren**

(G. Koch)

Mittwoch - Freitag, 22.3. - 24.3.2000, 9.00 - 12.00 Uhr und 13.00 - 15.00 Uhr

Es ist üblich geworden, Magister-, Diplom- und Staatsexamensarbeiten, Dissertationen und andere wissenschaftliche Veröffentlichungen mit Hilfe eines Textverarbeitungsprogramms auf einem PC herzustellen. Dieser Kurs soll zeigen, wie die Herstellung solcher Texte mit dem Programm Word für Windows (WinWord) so bewältigt werden kann, dass unnötige Arbeit und unnötige Fehler vermieden werden und globale Änderungen in der Gestaltung leicht durchzuführen sind.

In dem Kurs werden elementare Kenntnisse von WinWord, die sogenannte direkte Formatierung, vorausgesetzt. Je nach Kenntnisstand der Teilnehmer wird der qualifizierte Umgang mit Format- und Dokumentvorlagen wiederholt oder neu eingeführt. Der Schwerpunkt liegt bei der Benutzung des Formeleditors, der Einbettung von Grafiken und von mit Microsoft Excel hergestellten Diagrammen und Tabellen, der automatischen Beschriftung von Tabellen und Grafiken, der Herstellung von Inhalts-, Abbildungs- und Tabellenverzeichnissen, der Herstellung von Registern und der Aufteilung großer Schriftstücke in Zentral- und Filialdokumente. Auch die Entwicklung einfacher Makros ist Bestandteil des Kurses.

Der Kurs findet im Kursraum der GWDG, Am Faßberg, 37077 Göttingen-Nikolausberg, statt. Die Teilnehmerzahl ist auf 22 Personen beschränkt. Eine Anmeldung kann bis zum 15.3.2000 erfolgen. Pro Teilnehmer werden vom zugehörigen Institutskontingent **12** AE abgezogen.

## **Einführung in die Nutzung des Leistungsangebots der GWDG**

(Dr. W. Grieger)

Mittwoch, 22.3.2000, 17.15 - 20.00 Uhr

Die GWDG ist das Hochschulrechenzentrum der Georg-August-Universität Göttingen und ein Rechen- und Kompetenzzentrum der gesamten Max-Planck-Gesellschaft. Der Kurs "Einführung in die Nutzung des Leistungsangebots der GWDG" soll sowohl die GWDG selber als auch ihr Leistungsangebot vorstellen und Wege beschreiben, die Dienstleistungen sinnvoll zu nutzen. Da es offensichtlich noch viele Wissenschaftler gibt, die die GWDG gar nicht kennen oder sich scheuen, Dienstleistungen aus dem umfangreichen und deshalb vielleicht auch unübersichtlichen Angebot aus dem Bereich der Datenverarbeitung in Anspruch zu nehmen, richtet sich die Veranstaltung an diejenigen, die die GWDG und deren Dienstleistungen für die Universität Göttingen, die Max-Planck-Gesellschaft und andere wissenschaftliche Einrichtungen erstmalig kennenlernen wollen. Insbesondere können auch Studierende an dem Kurs teilnehmen. Aus diesem Grund werden auch keinerlei Kenntnisse und Erfahrungen auf dem Gebiet der Datenverarbeitung vorausgesetzt.

Der Kurs findet im gemeinsamen Schulungsraum von GWDG und SUB statt. Dieser befindet sich in der Niedersächsischen Staats- und Universitätsbibliothek, Platz der Göttinger Sieben 1, 37073 Göttingen, im Erdgeschoß. Eine Anmeldung sollte bis zum 15.3.2000 erfolgen. Abweichend von der sonstigen Regelung kann sie auch telefonisch unter der Nummer 201-1523 dem Dispatcher übermittelt werden. Die Teilnahme ist selbstverständlich kostenlos, es werden auch **keine** Arbeitseinheiten von den Institutskontingenten abgezogen.

#### **Sequenzanalyse mit dem GCG-Paket**

(Dr. R. Bohrer, Dr. H. Liesegang)

Montag - Donnerstag, 27.3. - 30.3.2000, 9.15 - 12.15 Uhr und 13.30 - 16.00 Uhr

Die Auswertung molekularbiologischer Daten ist heute ohne Computerunterstützung nicht denkbar. Das bei der GWDG angebotene Programmpaket zur Sequenzanalyse, das "Wisconsin Sequence Analysis Package" der Firma Genetics Computer Group, das unter dem Kürzel GCG-Paket bekannt ist, stellt die derzeit vollständigste Sammlung von Programmen zur Erfassung, Zusammenstellung, Auswertung und Darstellung von DNA- und Proteinsequenzen dar. Mit der bei der GWDG unter UNIX installierten Version 10 des GCG-Paketes ist ein Zugriff auf die bei der GWDG lokal gehaltenen Nukleinsäuredatenbanken (EMBL, EMBL-New, GenBank-New) und Proteindatenbanken (SWISS-PROT, TrEMBL, PIR) möglich. Zusätzlich können aus dem GCG-Paket heraus auch Abfragen in den zahlreichen Datenbanken des National Center for Biotechnology Information (NCBI) durchgeführt werden.

Der Kurs beginnt mit einer eintägigen Einführung (mit Übungen) in die UNIX-Umgebung und die verschiedenen Zugriffsmöglichkeiten auf die GCG-Programme. Es werden die wichtigsten UNIX-Befehle, die Syntax der Kommandozeileneingabe des GCG-Paketes sowie die grundlegenden Elemente der X-Window-Oberfläche (SeqLab) sowie des WWW-Zugangs (W2H) vorgestellt.

Im Anschluß an die Einführung in die GCG-Software werden in den zwei darauf folgenden Tagen die wichtigsten Einzelprogramme des GCG-Paketes behandelt. Hier lernen die KursteilnehmerInnen alle Schritte von der Erfassung experimenteller Daten über deren Auswertung und Darstellung bis zur Sekundärstrukturanalyse kennen. Dabei wird insbesondere Wert auf die notwendige Anpassung der Programme an die zu untersuchenden Sequenzen gelegt. Behandelt werden u. a. die folgenden Themen: DNA-Sequenzen erfassen, die Suche nach Genen mit Hilfe der Statistik von relevanten und nichtrelevanten ORFs, Ähnlichkeiten zwischen Sequenzen, Wege vom Gen zum Genprodukt, Methoden der Homologiebestimmung, Multialignment-Analysen, die Suche nach Proteinfamilien, Vorhersage von Sekundär- und Tertiärstrukturen.

Ein weiterer Themenschwerpunkt liegt bei der Nutzung der großen Sequenzdatenbanken (GenBank, EMBL, DDBJ, SWISS-PROT ...) via GCG-Software und Internet.

Eine sinnvolle Ergänzung zu diesem Kurs ist der im Anschluß stattfindende eintägige Kurs "Molekularbiologie im Internet".

Der Kurs findet im Kursraum der GWDG, Am Faßberg, 37077 Göttingen-Nikolausberg, statt. Die Anmeldung zum Kurs "Sequenzanalyse mit dem GCG-Paket" kann bis zum 20.3.2000 erfolgen. Wegen der begrenzten Anzahl von Übungsplätzen ist die Teilnehmerzahl auf 15 beschränkt. Pro Teilnehmer werden vom zugehörigen Institutskontingent **16** AE abgezogen.

#### **Molekularbiologie im Internet**

(Dr. H. Liesegang)

Freitag, 31.3.2000, 9.15 - 12.15 Uhr und 13.30 - 16.00 Uhr

Die Entwicklung der Molekularbiologie ist eng verbunden mit der Entwicklung des Internet. Die Zusammenarbeit in Projekten wie dem Human Genom Project ist ohne eine Koordination und einen Austausch der Daten über das Netz nicht vorstellbar.

In diesem Kurs wird die Nutzung des Internet von den Grundlagen wie Datenaustausch (FTP) und Kommunikation (E-Mail) bis zur effektiven Datensuche (Suchmaschinen) und der Nutzung der großen molekularbiologischen Server (EBI, NCBI, Expasy ...) vermittelt. Dabei wird der Schwerpunkt auf die Vermittlung der notwendigen Fähigkeiten zur Nutzung der Informationsressourcen gelegt, ohne den Kurs mit Detailfragen der Informationstechnologie zu belasten.

Der Kurs ist als Ergänzung des Kurses "Sequenzanalyse mit dem GCG-Paket" geeignet, kann aber auch unabhängig davon besucht werden.

Die Anmeldung zum Kurs "Molekularbiologie im Internet" kann bis zum 24.3.2000 erfolgen. Der Kurs findet im Kursraum der GWDG, Am Faßberg, 37077 Göttingen-Nikolausberg, statt. Wegen der begrenzten Anzahl von Übungsplätzen ist die Teilnehmerzahl auf 15 beschränkt. Pro Teilnehmer werden vom zugehörigen Institutskontingent **4** AE abgezogen.

#### **Grundkurs UNIX mit Übungen**

(Dipl.-Phys. J. Hattenbach)

Dienstag - Donnerstag, 4.4. - 6.4.2000, 9.15 - 12.00 Uhr und 13.30 - 16.00 Uhr

Der Kurs bietet Anfängern eine grundlegende Einführung in einfache Arbeiten unter Betriebssystemen der UNIX-Familie. Dabei wird versucht, eine gemeinsame Basis der unterschiedlichen UNIX-Systeme auf den Workstations der GWDG darzustellen. Die Einführung umfaßt folgende Themen:

- Struktur eines UNIX-Systems, Prozesse
- Die Korn-Shell als einfache Kommandooberfläche
- Die allgemeine Kommandosyntax
- Das hierarchische Filesystem
- Die Benutzung des Editors Emacs
- Einige nützliche UNIX-Kommandos
- Die Verknüpfung von Prozessen, Pipelines
- Hintergrundprozesse
- Einfache Programmierung der Korn-Shell, Profiles
- Testen eigener C- und Fortran-Programme

Die Übungen finden auf einer DECalpha-Station unter dem Betriebssystem Digital UNIX, vormals OSF/1, statt und sollen die vorgetragenen Themen vertiefen.

Der Kurs findet vormittags im Großen Seminarraum des Max-Planck-Instituts für biophysikalische Chemie statt. Die praktischen Übungen werden mit maximal 16 Teilnehmern an den Nachmittagen im Kursaum der GWDG, beides Am Faßberg, 37077 Göttingen-Nikolausberg, durchgeführt. Anmeldungen können bis zum 28.3.2000 erfolgen. Pro Teilnehmer werden vom zugehörigen Institutskontingent **12** AE abgezogen.

# **Führung durch das Rechnermuseum**

(Dipl.-Ing. M. Eyßell)

Freitag, 7.4.2000, 10.00 - 12.00 Uhr

Die GWDG hat 1980 mit dem Aufbau einer Sammlung begonnen, die einen Überblick über die Entwicklungsgeschichte von Rechenanlagen geben soll. Die Sammlung besteht aus einigen vollständigen Rechnerkomponenten, die in der Eingangshalle ausgestellt sind, sowie einer großen Zahl von kleineren Objekten, die in den Gängen gezeigt werden. Die Exponate zeigen die Entwicklung der Technologie von Schaltkreisen, Speichern, Ein- und Ausgabegeräten von den Anfängen bis zum aktuellen Stand der Datenverarbeitungstechnik auf.

Das Angebot der Führung durch das Rechnermuseum wendet sich an Benutzer, die über die vorgenommenen Beschriftungen der Ausstellungsstücke hinausgehende Informationen haben wollen, sich für die Funktion der Teile interessieren und die Einordnung der Exponate in die Entwicklungsgeschichte der Datenverarbeitungstechnik erklärt bekommen möchten.

Treffpunkt: Eingangshalle der GWDG, Am Faßberg, 37077 Göttingen-Nikolausberg. Anmeldungen können bis zum 31.3.2000 erfolgen. Vom Institutskontingent werden **keine** Arbeitseinheiten abgezogen.

#### **UNIX für Fortgeschrittene**

(Dr. R. Sippel)

Montag - Mittwoch, 10.4. - 12.4.2000, 9.15 - 12.00 Uhr und 13.15 - 15.30 Uhr

Der Kommandointerpreter der Korn-Shell umfaßt alle Elemente einer höheren Programmiersprache. Korn-Shell-Scripts und zahlreiche Hilfsprogramme bieten die Möglichkeit, String-Manipulation, Fileverarbeitung sowie die Programmierung komplizierter Algorithmen auf einfache Weise zu realisieren. Die Kursteilnehmer erwerben die Fähigkeit, eigenständig Korn-Shell-Scripts zu erstellen, mit deren Hilfe komplexe Programmabläufe gesteuert werden können.

Der Kurs umfaßt folgende Themen:

- Grundlagen der Korn-Shell-Programmierung
- Verarbeitung von Standardeingabe und Standardausgabe
- Verarbeitung von Aufrufparametern
- **Musterersetzung**
- String-Manipulation
- Definition und Aufruf von Korn-Shell-Funktionen
- Hilfsprogramme zur Fileverarbeitung (sed, grep)
- Programm zur Tabellenverarbeitung (awk)
- Pipeline-Konzept
- Fehlerbearbeitung (Debugging)
- Verändern von Shell-Optionen

Die Teilnehmer sollten über Grundkenntnisse des Betriebssystems UNIX verfügen und mit einem UNIX-typischen Editor (z. B. vi oder Emacs) vertraut sein.

Der Kurs findet vormittags im Vortragsraum der GWDG statt; die Übungen werden an den Nachmittagen im Kursraum der GWDG, beides Am Faßberg, 37077 Göttingen-Nikolausberg, durchgeführt. Wegen der begrenzten Anzahl von Übungsplätzen ist die Teilnehmerzahl auf 15 beschränkt. Anmeldungen können bis zum 3.4.2000 erfolgen. Pro Teilnehmer werden vom zugehörigen Institutskontingent **12** AE abgezogen.

# **Programmentwicklung unter UNIX**

(Dr. K. Heuer)

Donnerstag - Freitag, 13.4. - 14.4.2000, 9.30 - 12.00 Uhr und 13.30 - 16.00 Uhr

<span id="page-37-0"></span>Das Betriebssystem UNIX hat bedingt durch seine Offenheit und verhältnismäßig leichte Portierbarkeit eine sehr weite Verbreitung auf verschiedensten Rechnerplattformen vom Arbeitsplatz- bis zum Hochleistungsrechner gefunden. Gerade im Bereich der Programmentwicklung verfügt UNIX über mächtige Hilfsmittel und Möglichkeiten und bietet dadurch eine fast ideale Arbeitsumgebung.

Der Kurs stellt folgende Themen dar:

- Grundprinzipien der Programmentwicklung
- Aufruf von Übersetzer und Binder
- Umgang mit und Erstellung von Unterprogrammbibliotheken
- Automatisierung des Entwicklungszyklus durch die UNIX-typischen Makefiles
- Aufruf von Systemdiensten aus eigenen Programmen
- Gemischtsprachige Programmierung
- Fehleranalyse während des Programmlaufs
- Analyse des Rechenzeitverbrauchs von Programmen
- Spezielle Leistungen des Editierprogramms Emacs im Zusammenhang mit Programmentwicklung
- Nützliche Dienstprogramme des Betriebssystems

Die im Kurs angesprochenen Programmiersprachen sind Fortran und C. Eine weitgehende Unabhängigkeit von speziellen UNIX-Varianten zugunsten eines möglichst universell anwendbaren Wissens wird angestrebt.

Der Kurs findet im Vortragsraum der GWDG, Am Faßberg, 37077 Göttingen-Nikolausberg, statt. Anmeldungen können bis zum 6.4.2000 erfolgen. Die Zahl der Teilnehmer ist auf 20 begrenzt. Pro Teilnehmer werden vom zugehörigen Institutskontingent **8** AE abgezogen.

# **World Wide Web für Fortgeschrittene - Web Publishing**

(M. Reimann)

Mittwoch - Freitag, 26.4. - 28.4.2000, 9.15 - 12.00 Uhr und 14.00 - 16.00 Uhr

Gedacht als Fortsetzung des Kurses "Informationsdienst World Wide Web", in dem ein grober Überblick über Einsatz und Nutzen dieses Internet-Dienstes geboten wird, sollen hier die einzelnen Komponenten einer näheren Betrachtung unterzogen werden. Dabei sind unter Berücksichtigung der raschen Entwicklung in diesem Bereich folgende Kursinhalte geplant:

- Überblick über den jeweiligen aktuellen Entwicklungsstand
- Konfigurationsmöglichkeiten der Browser von Netscape und Microsoft
- Grundlagen und Aufbau der Sprache HTML, Behandlung der Elemente und Dokument-Strukturen
- Web-gerechte Erstellung und Einbindung von Grafiken
- Stilvorlagen (Style Sheets) und Seitenrahmen (Frames)
- Überblick über die Leistungsfähigkeit von HTML-Konvertern
- Erzeugung von HTML-Dokumenten mit den gängigen Office-Paketen
- Vorstellung und Einsatz einiger HTML-Editoren
- Konfiguration, Erweiterung und Einsatz des Netscape Composer (Bestandteil des Netscape Communicator)
- Organisation, Aufbau und Publikation eines Web-Angebotes
- Systemvoraussetzungen für die Bereitstellung und Nutzung des WWW-Services bei der GWDG
- Übungen an konkreten Beispielen

Anwenderkenntnisse in Windows und/oder UNIX und Grundkenntnisse im Umgang mit dem World Wide Web werden vorausgesetzt.

Der Kurs findet im Kursraum der GWDG, Am Faßberg, 37077 Göttingen-Nikolausberg, statt. Anmeldungen können bis zum 19.4.2000 erfolgen. Pro Teilnehmer werden vom zugehörigen Institutskontingent **12** AE abgezogen.

# **10.2 Kurse des Rechenzentrums von Mai bis Dezember 2000**

Einzelheiten zu den Kursen werden jeweils **15** Tage vor Beginn durch Aushang im Rechenzentrum und in den Benutzerinstituten bekanntgegeben.

Die Teilnahme ist für die Mitarbeiter aus Instituten der Universität Göttingen und der Max-Planck-Gesellschaft im Rahmen der Kontingentierungsregelung für die Inanspruchnahme von Leistungen der GWDG möglich. Eine Benutzerkennung für die Rechenanlagen der GWDG ist nicht erforderlich.

Wegen der Einbeziehung der Kurse in das Kontingentierungssystem der GWDG können telefonische Anmeldungen nicht vorgenommen werden. Eine schriftliche Anmeldung durch den zugehörigen Gruppenmanager ist erforderlich.

Die Anmeldungen können per Brief oder per Fax unter der Nummer 0551-21119 an die

GWDG Kursanmeldung Postfach 2841 37018 Göttingen

oder per E-Mail an die Adresse auftrag@gwdg.de mit der Subject-Angabe "Kursanmeldung" erfolgen.

Absagen durch die Teilnehmer oder die zugehörigen Gruppenmanager können bis 8 Tage vor Kursbeginn erfolgen. Bei späteren Absagen werden die für die Kurse berechneten Arbeitseinheiten vom Kontingent abgebucht.

Aktuelle kurzfristige Informationen zu den Kursen sind im WWW unter dem URL

**http://www.gwdg.de/rz/kurse**

bei den Monatsübersichten zu beachten.

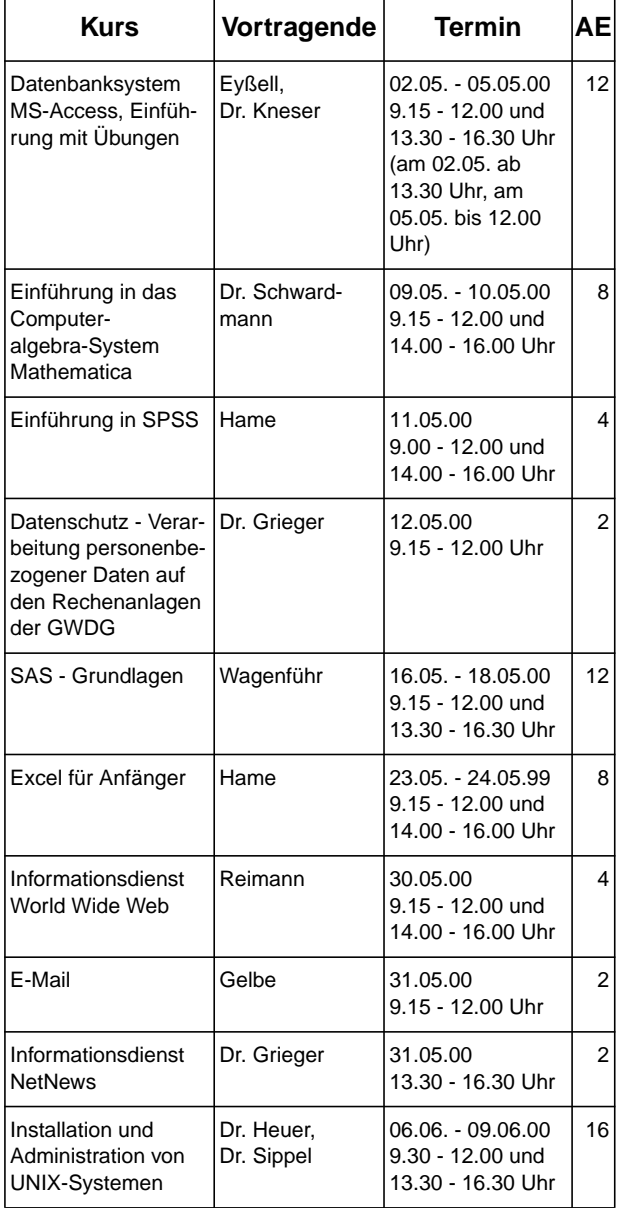

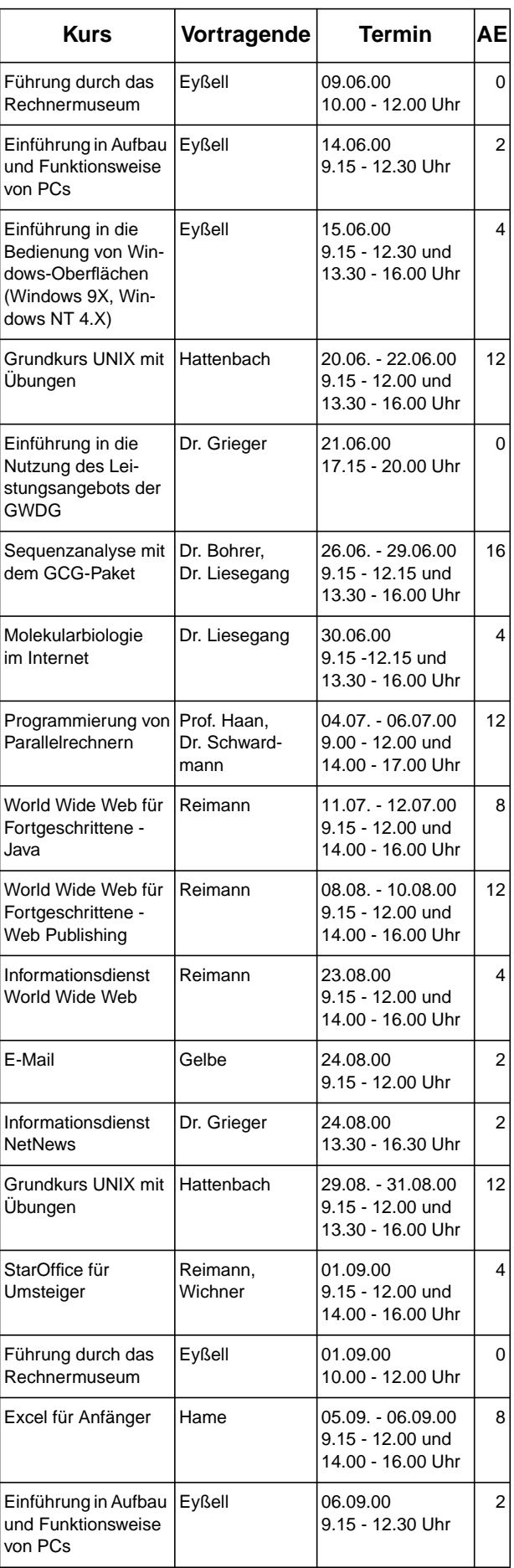

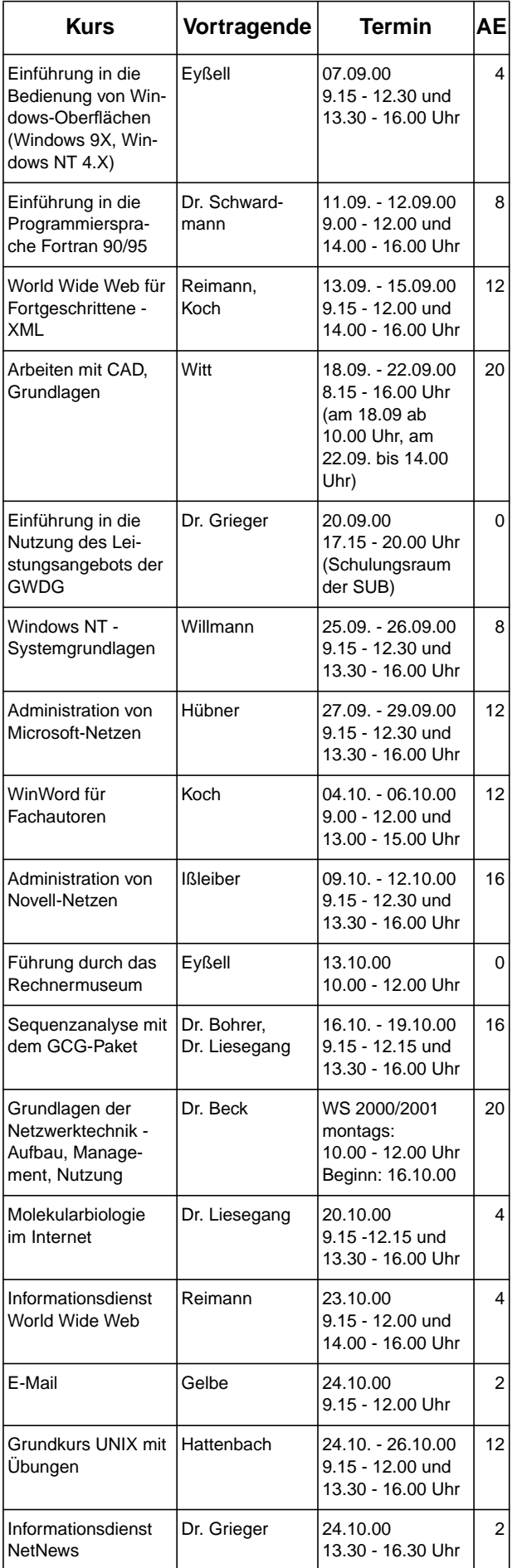

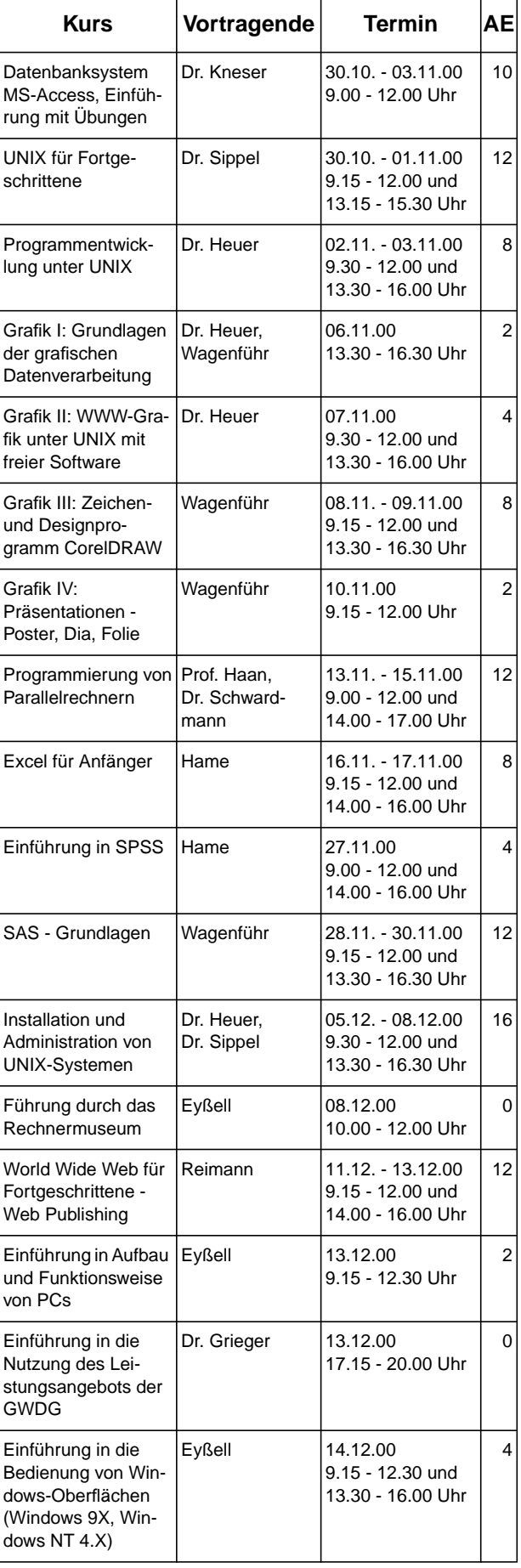